# <span id="page-0-0"></span>Package 'googleCloudRunner'

May 2, 2020

Type Package

Title R Scripts in the Google Cloud via Cloud Run, Cloud Build and Cloud Scheduler

Version 0.2.0

Description Tools to easily enable R scripts in the Google Cloud Platform. Utilise cloud services such as Cloud Run <https://cloud.run> for R over HTTP, Cloud Build <https://cloud.google.com/cloud-build/> for Continuous Delivery and Integration services and Cloud Scheduler <https://cloud.google.com/scheduler/> for scheduled scripts.

URL <https://code.markedmondson.me/googleCloudRunner>

BugReports <https://github.com/MarkEdmondson1234/googleCloudRunner/issues>

# **Depends**  $R (= 3.3.0)$

**Imports** assert that  $(>= 0.2.0)$ , cli  $(>= 2.0.2)$ , googleAuthR  $(>= 1.2.1)$ , googleCloudStorageR ( $>= 0.5.1$ ), httr ( $>= 1.4.1$ ), jsonlite ( $>=$ 1.5), openssl ( $>= 1.4.1$ ), usethis ( $>= 1.6.0$ ), utils, yaml ( $>= 1.5$ 2.2.0)

Suggests knitr, miniUI, plumber, rmarkdown, rstudioapi, shiny, testthat  $(>= 2.1.0)$ 

License MIT + file LICENSE

Encoding UTF-8

LazyData true

RoxygenNote 7.1.0

- NeedsCompilation no
- Author Mark Edmondson [aut, cre] (<https://orcid.org/0000-0002-8434-3881>), Sunholo Ltd [cph]

Maintainer Mark Edmondson <r@sunholo.com>

Repository CRAN

Date/Publication 2020-05-02 10:20:02 UTC

# R topics documented:

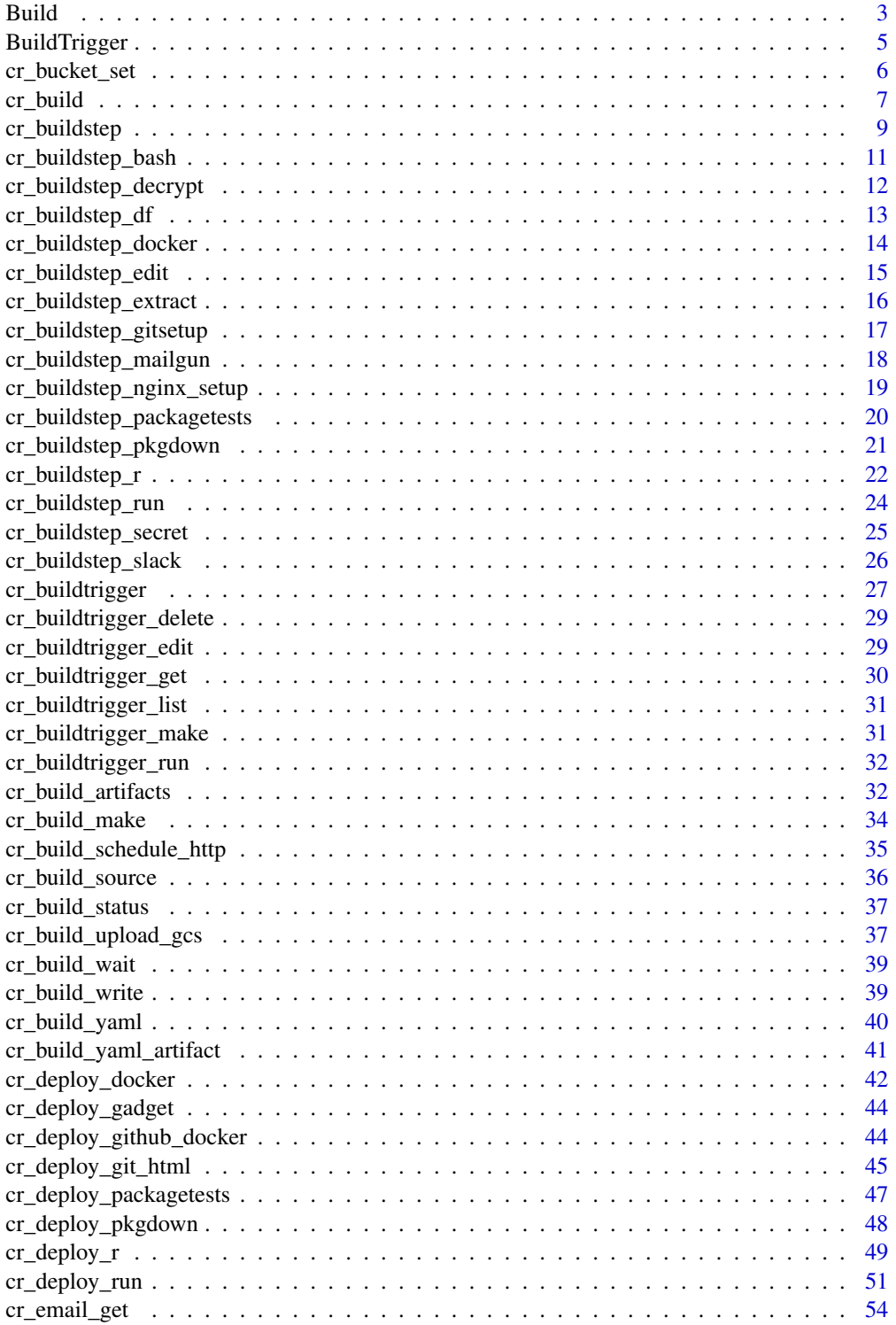

#### <span id="page-2-0"></span> $Buid$  3

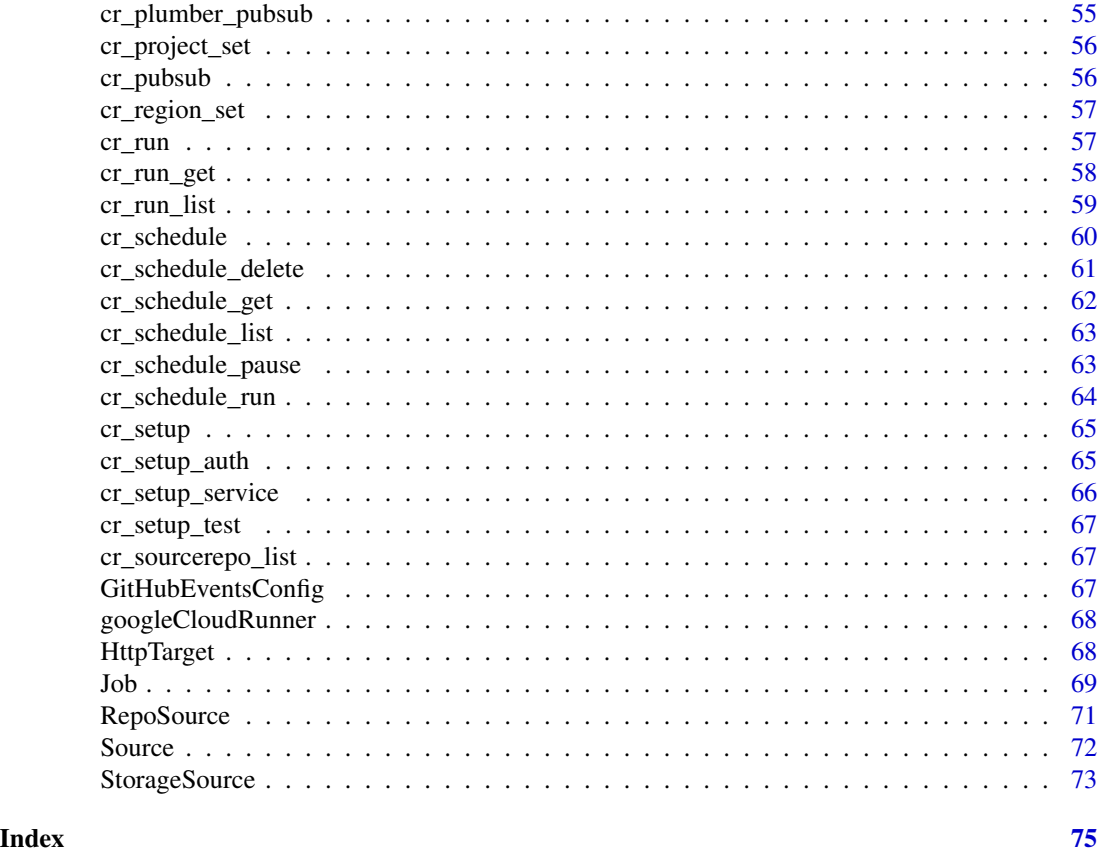

<span id="page-2-1"></span>Build *Build Object*

# Description

Build Object

# Usage

```
Build(
 Build.substitutions = NULL,
 Build.timing = NULL,
  results = NULL,
  logsBucket = NULL,
  steps = NULL,
 buildTriggerId = NULL,
  id = NULL,tags = NULL,
  startTime = NULL,
  substitutions = NULL,
```

```
timing = NULL,
  sourceProvenance = NULL,
 createTime = NULL,
  images = NULL,
 projectId = NULL,
  logUr1 = NULL,finishTime = NULL,
  source = NULL,
 options = NULL,
 timeout = NULL,
 status = NULL,
 statusDetail = NULL,
 artifacts = NULL,
 secrets = NULL
)
```
# Arguments

Build.substitutions

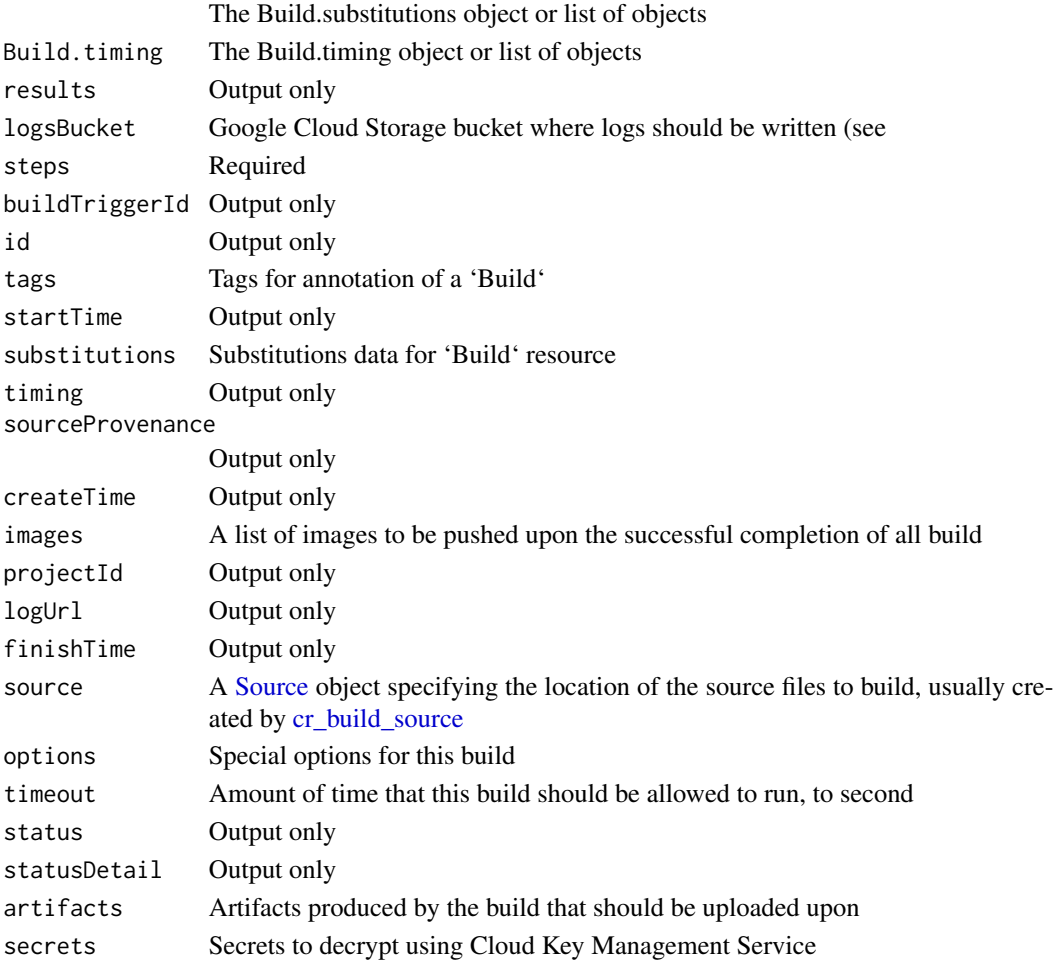

# <span id="page-4-0"></span>BuildTrigger 5

# Details

A build resource in the Cloud Build API.

At a high level, a 'Build' describes where to find source code, how to build it (for example, the builder image to run on the source), and where to store the built artifacts.

# Value

Build object

# Build Macros

Fields can include the following variables, which will be expanded when the build is created:-

- **\$PROJECT\_ID:** the project ID of the build.
- \$BUILD\_ID: the autogenerated ID of the build.
- \$REPO\_NAME: the source repository name specified by RepoSource.
- \$BRANCH\_NAME: the branch name specified by RepoSource.
- \$TAG\_NAME: the tag name specified by RepoSource.
- \$REVISION\_ID or \$COMMIT\_SHA: the commit SHA specified by RepoSource or resolved from the specified branch or tag.
- \$SHORT\_SHA: first 7 characters of \$REVISION\_ID or \$COMMIT\_SHA.

#### See Also

Other Cloud Build functions: [RepoSource\(](#page-70-1)), [Source\(](#page-71-1)), [StorageSource\(](#page-72-1)), [cr\\_build\\_artifacts\(](#page-31-1)), [cr\\_build\\_make\(](#page-33-1)), [cr\\_build\\_status\(](#page-36-1)), [cr\\_build\\_upload\\_gcs\(](#page-36-2)), [cr\\_build\\_wait\(](#page-38-1)), [cr\\_build\\_write\(](#page-38-2)), [cr\\_build\\_yaml\\_artifact\(](#page-40-1)), [cr\\_build\\_yaml\(](#page-39-1)), [cr\\_build\(](#page-6-1))

<span id="page-4-1"></span>BuildTrigger *BuildTrigger Object*

#### Description

Configuration for an automated build in response to source repositorychanges.

# Usage

```
BuildTrigger(
 filename = NULL,
 name = NULL,tags = NULL,build = NULL,ignoredFiles = NULL,
  github = NULL,substitutions = NULL,
```

```
includedFiles = NULL,
  disabled = NULL,
  triggerTemplate = NULL,
 description = NULL
\lambda
```
#### Arguments

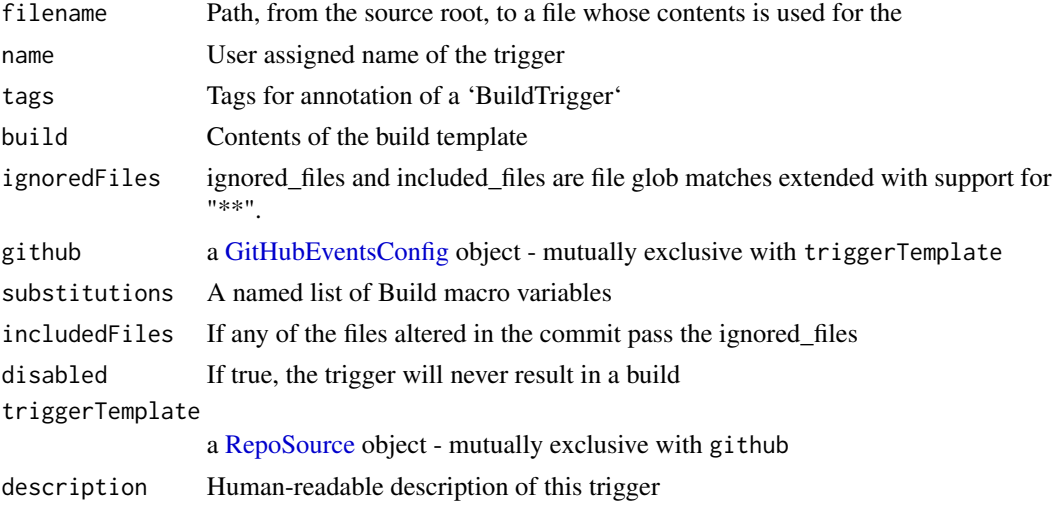

# Value

BuildTrigger object

# See Also

```
https://cloud.google.com/cloud-build/docs/api/reference/rest/v1/projects.triggers
Other BuildTrigger functions: GitHubEventsConfig(), cr_buildtrigger_delete(), cr_buildtrigger_edit(),
cr_buildtrigger_get(), cr_buildtrigger_list(), cr_buildtrigger_make(), cr_buildtrigger_run(),
cr_buildtrigger()
```
cr\_bucket\_set *Get/Set the Cloud Storage bucket for your Cloud Build Service*

# Description

Can also use environment arg GCS\_DEFAULT\_BUCKET

# Usage

```
cr_bucket_set(bucket)
```
cr\_bucket\_get()

#### <span id="page-6-0"></span>cr\_build 7

# Arguments

bucket The GCS bucket

# Examples

cr\_bucket\_get()

<span id="page-6-1"></span>cr\_build *Starts a build with the specified configuration.*

# Description

This method returns a long-running 'Operation', which includes the buildID. Pass the build ID to [cr\\_build\\_status](#page-36-1) to determine the build status (such as 'SUCCESS' or 'FAILURE').

# Usage

```
cr_build(
  x,
  source = NULL,
  timeout = NULL,
  images = NULL,
  substitutions = NULL,
  artifacts = NULL,
 options = NULL,
  projectId = cr_project_get(),
  launch_browser = interactive()
)
```
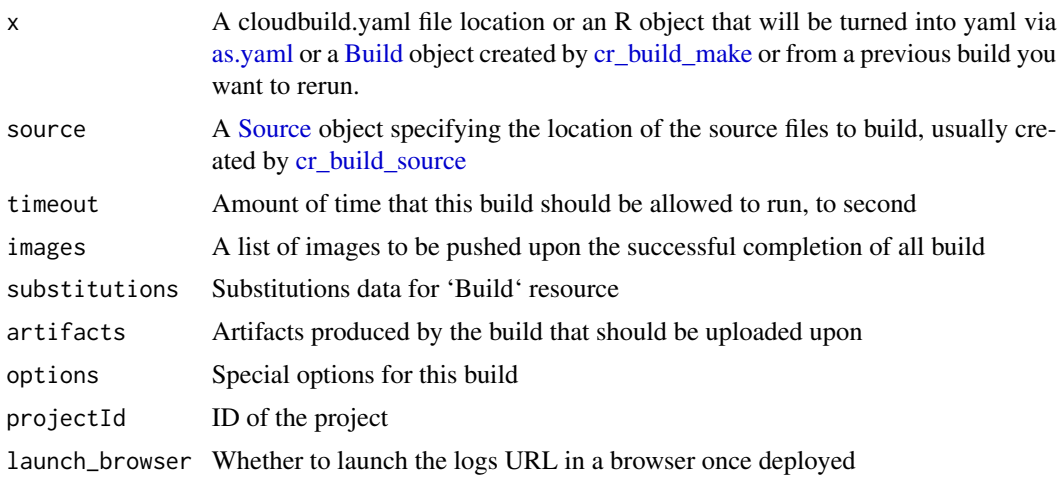

## See Also

[Google Documentation for Cloud Build](https://cloud.google.com/cloud-build/docs/)

```
Other Cloud Build functions: Build(), RepoSource(), Source(), StorageSource(), cr_build_artifacts(),
cr_build_make(), cr_build_status(), cr_build_upload_gcs(), cr_build_wait(), cr_build_write(),
cr_build_yaml_artifact(), cr_build_yaml()
```
# Examples

```
cr_project_set("my-project")
my_gcs_source <- cr_build_source(StorageSource("my_code.tar.gz",
                                             bucket = "gs://my-bucket"))
my_gcs_source
my_repo_source <- cr_build_source(RepoSource("github_username_my-repo.com",
                                           branchName="master"))
my_repo_source
## Not run:
# build from a cloudbuild.yaml file
cloudbuild_file <- system.file("cloudbuild/cloudbuild.yaml",
                               package="googleCloudRunner")
# asynchronous, will launch log browser by default
b1 <- cr_build(cloudbuild_file)
# synchronous waiting for build to finish
b2 <- cr_build_wait(b1)
# the same results
cr_build_status(b1)
cr_build_status(b2)
# build from a cloud storage source
build1 <- cr_build(cloudbuild_file,
                   source = my_gcs_source)
# build from a git repository source
build2 <- cr_build(cloudbuild_file,
                   source = my_repo_source)
# you can send in results for previous builds to trigger
# the same build under a new Id
# will trigger build2 again
cr_build(build2)
# a build with substitutions (Cloud Build macros)
cr_buid(build2, substitutions = list('_SUB' = "yo"))
```
## End(Not run)

<span id="page-8-1"></span><span id="page-8-0"></span>

# Description

Helper for creating build steps for upload to Cloud Build

# Usage

```
cr_buildstep(
  name,
  args = NULL,
  id = NULL,prefix = "gcr.io/cloud-builders/",
  entrypoint = NULL,
  \text{dir} = "",env = NULL,
  waitFor = NULL,
  volumes = NULL
\mathcal{L}
```
# Arguments

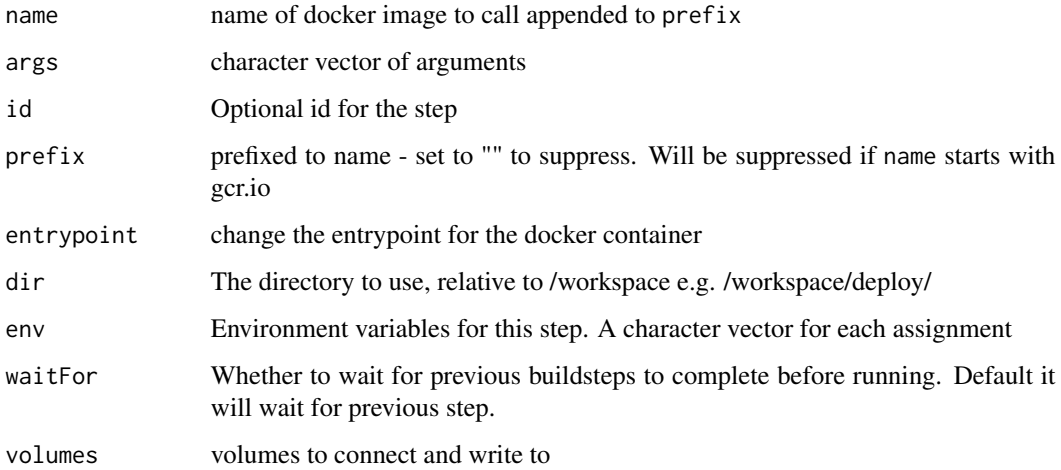

#### Details

This uses R to make building steps for cloudbuild.yml files harder to make mistakes with, and also means you can program creation of cloud build steps for use in R or other languages. Various templates with common use cases of buildsteps are also available that wrap this function, refer to the "See Also" section.

# **WaitFor**

By default each buildstep waits for the previous, but if you pass "-" then it will start immediately, or if you pass in a list of ids it will wait for previous buildsteps to finish who have that id. See [Configuring Build Step Order](https://cloud.google.com/cloud-build/docs/configuring-builds/configure-build-step-order) for details.

#### Build Macros

Fields can include the following variables, which will be expanded when the build is created:-

- **\$PROJECT** ID: the project ID of the build.
- \$BUILD ID: the autogenerated ID of the build.
- \$REPO\_NAME: the source repository name specified by RepoSource.
- \$BRANCH\_NAME: the branch name specified by RepoSource.
- \$TAG\_NAME: the tag name specified by RepoSource.
- \$REVISION\_ID or \$COMMIT\_SHA: the commit SHA specified by RepoSource or resolved from the specified branch or tag.
- \$SHORT\_SHA: first 7 characters of \$REVISION\_ID or \$COMMIT\_SHA.

Or you can add your own custom variables, set in the Build Trigger. Custom variables always start with  $\$  e.g.  $\$  MY VAR

# See Also

[Creating custom build steps how-to guide](https://cloud.google.com/cloud-build/docs/create-custom-build-steps)

```
Other Cloud Buildsteps: cr_buildstep_bash(), cr_buildstep_decrypt(), cr_buildstep_df(),
cr_buildstep_docker(), cr_buildstep_edit(), cr_buildstep_extract(), cr_buildstep_gitsetup(),
cr_buildstep_mailgun(), cr_buildstep_nginx_setup(), cr_buildstep_pkgdown(), cr_buildstep_run(),
cr_buildstep_r(), cr_buildstep_secret(), cr_buildstep_slack()
```

```
cr_project_set("my-project")
cr_bucket_set("my-bucket")
# creating yaml for use in deploying cloud run
image = "gcr.io/my-project/my-image:$BUILD_ID"
cr_build_yaml(
    steps = c(cr_buildstep("docker", c("build","-t",image,".")),
         cr_buildstep("docker", c("push",image)),
         cr_buildstep("gcloud", c("beta","run","deploy", "test1",
                                   "--image", image))),
    images = image)
# use premade docker buildstep - combine using c()
image = "gcr.io/my-project/my-image"
cr_build_yaml(
   steps = c(cr_buildstep_docker(image),
              cr_buildstep("gcloud",
```

```
args = c("beta","run","deploy",
                              "test1","--image", image))
            ),
    images = image)
# list files with a new entrypoint for gcloud
cr_build_yaml(steps = cr_buildstep("gcloud", c("-c","ls -la"),
                                   entrypoint = "bash"))
# to call from images not using gcr.io/cloud-builders stem
cr_buildstep("alpine", c("-c","ls -la"), entrypoint = "bash", prefix="")
# to add environment arguments to the step
cr_buildstep("docker", "version", env = c("ENV1=env1", "ENV2=$PROJECT_ID"))
# to add volumes wrap in list()
cr_buildstep("test", "ls", volumes = list(list(name = "ssh", path = "/root/.ssh")))
```
<span id="page-10-1"></span>cr\_buildstep\_bash *Run a bash script in a Cloud Build step*

#### Description

Helper to run a supplied bash script, that will be copied in-line

#### Usage

```
cr_buildstep_bash(
 bash_script,
  name = "ubuntu",
 bash_source = c("local", "runtime"),...
)
```
#### Arguments

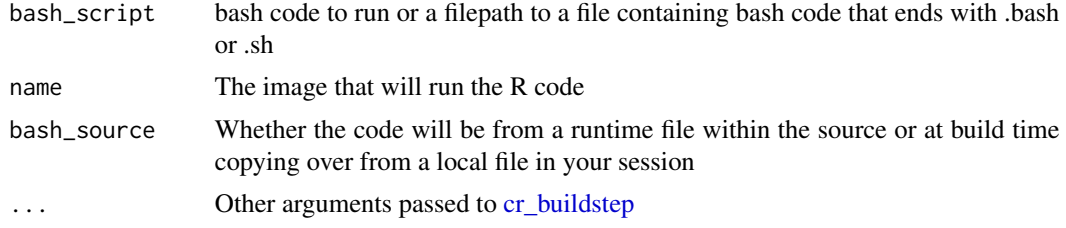

#### Details

If you need to escape build parameters in bash scripts, you need to escape CloudBuild's substitution via \$\$ and bash's substitution via \$ e.g. \$\$PARAM

# See Also

```
Other Cloud Buildsteps: cr_buildstep_decrypt(), cr_buildstep_df(), cr_buildstep_docker(),
cr_buildstep_edit(), cr_buildstep_extract(), cr_buildstep_gitsetup(), cr_buildstep_mailgun(),
cr_buildstep_nginx_setup(), cr_buildstep_pkgdown(), cr_buildstep_run(), cr_buildstep_r(),
cr_buildstep_secret(), cr_buildstep_slack(), cr_buildstep()
```
# Examples

```
cr_project_set("my-project")
bs <- cr_build_yaml(
 steps = cr_buildstep_bash("echo 'Hello'")
)
## Not run:
cr_build(bs)
## End(Not run)
```
<span id="page-11-1"></span>cr\_buildstep\_decrypt *Create a build step for decrypting files via KMS*

#### Description

Create a build step to decrypt files using CryptoKey from Cloud Key Management Service. Usually you will prefer to use [cr\\_buildstep\\_secret](#page-24-1)

#### Usage

```
cr_buildstep_decrypt(cipher, plain, keyring, key, location = "global", ...)
```
#### Arguments

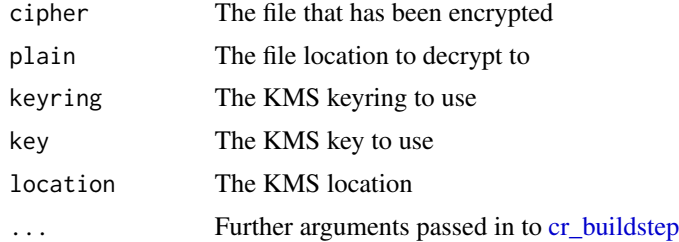

#### Details

Key Management Store can encrypt secret files for use within your later buildsteps.

# Setup

You will need to set up the [encrypted key using gcloud](https://cloud.google.com/cloud-build/docs/securing-builds/use-encrypted-secrets-credentials#encrypt_credentials) following the link from Google

<span id="page-11-0"></span>

# <span id="page-12-0"></span>cr\_buildstep\_df 13

# See Also

```
Other Cloud Buildsteps: cr_buildstep_bash(), cr_buildstep_df(), cr_buildstep_docker(),
cr_buildstep_edit(), cr_buildstep_extract(), cr_buildstep_gitsetup(), cr_buildstep_mailgun(),
cr_buildstep_nginx_setup(), cr_buildstep_pkgdown(), cr_buildstep_run(), cr_buildstep_r(),
cr_buildstep_secret(), cr_buildstep_slack(), cr_buildstep()
```
# Examples

```
cr_project_set("my-project")
cr_bucket_set("my-bucket")
cr_buildstep_decrypt("secret.json.enc",
                     plain = "secret.json",
                     keyring = "my_keyring",
                     key = "my\_key")
```
#### <span id="page-12-1"></span>cr\_buildstep\_df *Convert a data.frame into cr\_buildstep*

#### Description

Helper to turn a data.frame of buildsteps info into format accepted by [cr\\_build](#page-6-1)

#### Usage

cr\_buildstep\_df(x)

#### Arguments

x A data.frame of steps to turn into buildsteps, with at least name and args columns

#### Details

This helps convert the output of [cr\\_build](#page-6-1) into valid [cr\\_buildstep](#page-8-1) so it can be sent back into the API

If constructing arg list columns then [I](#page-0-0) suppresses conversion of the list to columns that would otherwise break the yaml format

# See Also

Other Cloud Buildsteps: [cr\\_buildstep\\_bash\(](#page-10-1)), [cr\\_buildstep\\_decrypt\(](#page-11-1)), [cr\\_buildstep\\_docker\(](#page-13-1)), [cr\\_buildstep\\_edit\(](#page-14-1)), [cr\\_buildstep\\_extract\(](#page-15-1)), [cr\\_buildstep\\_gitsetup\(](#page-16-1)), [cr\\_buildstep\\_mailgun\(](#page-17-1)), [cr\\_buildstep\\_nginx\\_setup\(](#page-18-1)), [cr\\_buildstep\\_pkgdown\(](#page-20-1)), [cr\\_buildstep\\_run\(](#page-23-1)), [cr\\_buildstep\\_r\(](#page-21-1)), [cr\\_buildstep\\_secret\(](#page-24-1)), [cr\\_buildstep\\_slack\(](#page-25-1)), [cr\\_buildstep\(](#page-8-1))

# Examples

```
y <- data.frame(name = c("docker", "alpine"),
                args = I(list(c("version"), c("echo", "Hello Cloud Build"))),
                id = c("Docker Version", "Hello Cloud Build"),
                prefix = c(NA, ""),
                stringsAsFactors = FALSE)
cr_buildstep_df(y)
```
<span id="page-13-1"></span>cr\_buildstep\_docker *Create a build step to build and push a docker image*

# Description

Create a build step to build and push a docker image

# Usage

```
cr_buildstep_docker(
  image,
  tag = "SBUILD_ID",location = ".",
  projectId = cr_project_get(),
  dockerfile = "Dockerfile",
  ...
\mathcal{L}
```
# Arguments

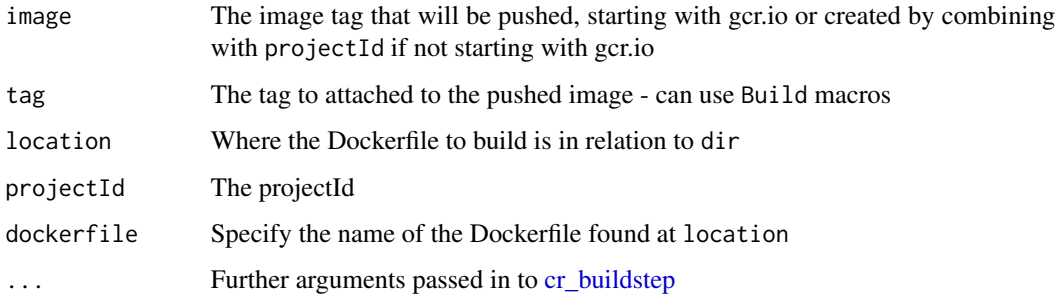

# See Also

Other Cloud Buildsteps: [cr\\_buildstep\\_bash\(](#page-10-1)), [cr\\_buildstep\\_decrypt\(](#page-11-1)), [cr\\_buildstep\\_df\(](#page-12-1)), [cr\\_buildstep\\_edit\(](#page-14-1)), [cr\\_buildstep\\_extract\(](#page-15-1)), [cr\\_buildstep\\_gitsetup\(](#page-16-1)), [cr\\_buildstep\\_mailgun\(](#page-17-1)), [cr\\_buildstep\\_nginx\\_setup\(](#page-18-1)), [cr\\_buildstep\\_pkgdown\(](#page-20-1)), [cr\\_buildstep\\_run\(](#page-23-1)), [cr\\_buildstep\\_r\(](#page-21-1)), [cr\\_buildstep\\_secret\(](#page-24-1)), [cr\\_buildstep\\_slack\(](#page-25-1)), [cr\\_buildstep\(](#page-8-1))

<span id="page-13-0"></span>

# <span id="page-14-0"></span>cr\_buildstep\_edit 15

# Examples

```
cr_project_set("my-project")
cr_bucket_set("my-bucket")
cr_buildstep_docker("gcr.io/my-project/my-image")
cr_buildstep_docker("my-image")
cr_buildstep_docker("my-image", tag = "$BRANCH_NAME")
# setting up a build to trigger off a Git source:
my_image <- "gcr.io/my-project/my-image"
my_repo <- RepoSource("github_markedmondson1234_googlecloudrunner",
                     branchName="master")
## Not run:
docker_yaml <- cr_build_yaml(steps = cr_buildstep_docker(my_image))
built_docker <- cr_build(docker_yaml, source = my_repo)
# make a build trigger so it builds on each push to master
cr_buildtrigger("build-docker", trigger = my_repo, build = built_docker)
## End(Not run)
```
<span id="page-14-1"></span>cr\_buildstep\_edit *Modify an existing buildstep with new parameters*

#### Description

Useful for editing existing buildsteps

# Usage

```
cr_buildstep_edit(x, ...)
```
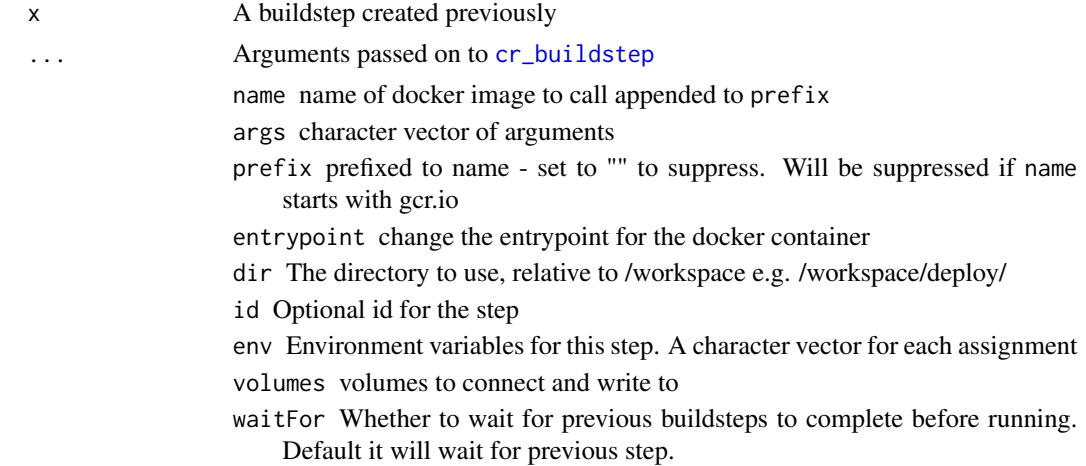

# See Also

```
Other Cloud Buildsteps: cr_buildstep_bash(), cr_buildstep_decrypt(), cr_buildstep_df(),
cr_buildstep_docker(), cr_buildstep_extract(), cr_buildstep_gitsetup(), cr_buildstep_mailgun(),
cr_buildstep_nginx_setup(), cr_buildstep_pkgdown(), cr_buildstep_run(), cr_buildstep_r(),
cr_buildstep_secret(), cr_buildstep_slack(), cr_buildstep()
```
# Examples

```
package_build <- system.file("cloudbuild/cloudbuild.yaml",
                             package = "googleCloudRunner")
build <- cr_build_make(package_build)
build
cr_buildstep_extract(build, step = 1)
cr_buildstep_extract(build, step = 2)
edit_me <- cr_buildstep_extract(build, step = 2)
cr_buildstep_edit(edit_me, name = "blah")
cr_buildstep_edit(edit_me, name = "gcr.io/blah")
cr_buildstep_edit(edit_me, args = c("blah1","blah2"), dir = "meh")
```
<span id="page-15-1"></span>cr\_buildstep\_extract *Extract a buildstep from a Build object*

#### Description

Useful if you have a step from an existing cloudbuild.yaml you want in another

# Usage

cr\_buildstep\_extract(x, step = NULL)

#### **Arguments**

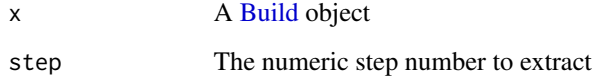

# See Also

Other Cloud Buildsteps: [cr\\_buildstep\\_bash\(](#page-10-1)), [cr\\_buildstep\\_decrypt\(](#page-11-1)), [cr\\_buildstep\\_df\(](#page-12-1)), [cr\\_buildstep\\_docker\(](#page-13-1)), [cr\\_buildstep\\_edit\(](#page-14-1)), [cr\\_buildstep\\_gitsetup\(](#page-16-1)), [cr\\_buildstep\\_mailgun\(](#page-17-1)), [cr\\_buildstep\\_nginx\\_setup\(](#page-18-1)), [cr\\_buildstep\\_pkgdown\(](#page-20-1)), [cr\\_buildstep\\_run\(](#page-23-1)), [cr\\_buildstep\\_r\(](#page-21-1)), [cr\\_buildstep\\_secret\(](#page-24-1)), [cr\\_buildstep\\_slack\(](#page-25-1)), [cr\\_buildstep\(](#page-8-1))

<span id="page-15-0"></span>

# <span id="page-16-0"></span>cr\_buildstep\_gitsetup 17

# Examples

```
package_build <- system.file("cloudbuild/cloudbuild.yaml",
                             package = "googleCloudRunner")
build <- cr_build_make(package_build)
build
cr_buildstep_extract(build, step = 1)
cr_buildstep_extract(build, step = 2)
```
<span id="page-16-1"></span>cr\_buildstep\_gitsetup *Create a build step for authenticating with Git*

# Description

This creates steps to configure git to use an ssh created key. This creates steps to use git with an ssh created key.

#### Usage

```
cr_buildstep_gitsetup(secret, post_setup = NULL)
cr_buildstep_git(
  git_args = c("clone", "git@github.com:[GIT-USERNAME]/[REPOSITORY]", "."),
  ...
\lambda
```
# Arguments

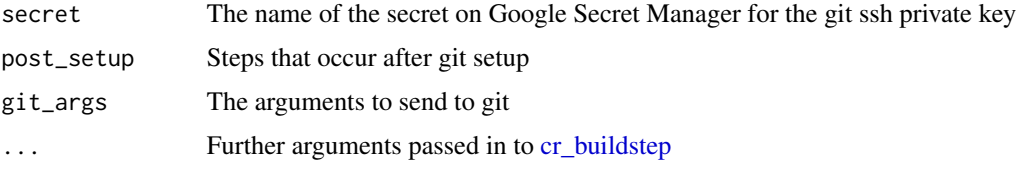

# Details

The ssh private key should be uploaded to Google Secret Manager first

cr\_buildstep must come after cr\_buildstep\_gitsetup

# See Also

[Accessing private GitHub repositories using Cloud Build \(google article\)](https://cloud.google.com/cloud-build/docs/access-private-github-repos)

```
Other Cloud Buildsteps: cr_buildstep_bash(), cr_buildstep_decrypt(), cr_buildstep_df(),
cr_buildstep_docker(), cr_buildstep_edit(), cr_buildstep_extract(), cr_buildstep_mailgun(),
cr_buildstep_nginx_setup(), cr_buildstep_pkgdown(), cr_buildstep_run(), cr_buildstep_r(),
cr_buildstep_secret(), cr_buildstep_slack(), cr_buildstep()
```
# Examples

```
cr_project_set("my-project")
cr_bucket_set("my-bucket")
# assumes you have previously saved git ssh key called "github-ssh"
cr_build_yaml(
     steps = c(
          cr_buildstep_gitsetup("github-ssh"),
          cr_buildstep_git(c("clone",
                              "git@github.com:github_name/repo_name"))
     )
 \mathcal{L}
```
<span id="page-17-1"></span>cr\_buildstep\_mailgun *Send an email in a Cloud Build step via MailGun.org*

# Description

This uses Mailgun to send emails. It calls an R script that posts the message to MailGuns API.

# Usage

```
cr_buildstep_mailgun(
 message,
  to,
  subject,
  from,
 mailgun_url = "$_MAILGUN_URL",
 mailgun_key = "$_MAILGUN_KEY",
  ...
)
```
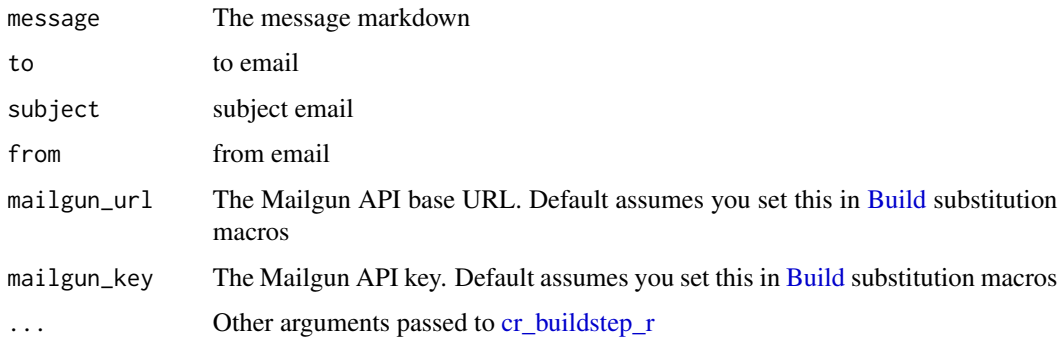

<span id="page-17-0"></span>

# <span id="page-18-0"></span>Details

Requires an account at Mailgun: https://mailgun.com Pre-verification you can only send to a whitelist of emails you configure - see Mailgun website for details.

# See Also

```
Other Cloud Buildsteps: cr_buildstep_bash(), cr_buildstep_decrypt(), cr_buildstep_df(),
cr_buildstep_docker(), cr_buildstep_edit(), cr_buildstep_extract(), cr_buildstep_gitsetup(),
cr_buildstep_nginx_setup(), cr_buildstep_pkgdown(), cr_buildstep_run(), cr_buildstep_r(),
cr_buildstep_secret(), cr_buildstep_slack(), cr_buildstep()
```
# Examples

```
cr_project_set("my-project")
cr_bucket_set("my-bucket")
mailgun_url <- "https://api.mailgun.net/v3/sandboxXXX.mailgun.org"
mailgun_key <- "key-XXXX"
## Not run:
# assumes you have verified the email
cr_build(
  cr_build_yaml(steps = cr_buildstep_mailgun(
                           "Hello from Cloud Build",
                           to = "me@verfied_email.com",
                           subject = "Hello",
                           from = "googleCloudRunner@example.com"),
                substitutions = list(
                  `_MAILGUN_URL` = mailgun_url,
                  `_MAILGUN_KEY` = mailgun_key)
          ))
## End(Not run)
```
<span id="page-18-1"></span>cr\_buildstep\_nginx\_setup

*Setup nginx for Cloud Run in a buildstep*

# Description

Setup nginx for Cloud Run in a buildstep

#### Usage

cr\_buildstep\_nginx\_setup(html\_folder, ...)

# **Arguments**

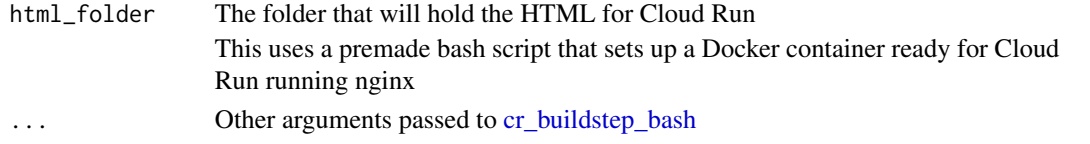

# See Also

```
Other Cloud Buildsteps: cr_buildstep_bash(), cr_buildstep_decrypt(), cr_buildstep_df(),
cr_buildstep_docker(), cr_buildstep_edit(), cr_buildstep_extract(), cr_buildstep_gitsetup(),
cr_buildstep_mailgun(), cr_buildstep_pkgdown(), cr_buildstep_run(), cr_buildstep_r(),
cr_buildstep_secret(), cr_buildstep_slack(), cr_buildstep()
```
# Examples

```
cr_project_set("my-project")
cr_bucket_set("my-bucket")
cr_region_set("europe-west1")
```

```
html_folder <- "my_html"
run_image <- "gcr.io/my-project/my-image-for-cloudrun"
cr_build_yaml(
steps = c(
 cr_buildstep_nginx_setup(html_folder),
 cr_buildstep_docker(run_image, dir = html_folder),
 cr_buildstep_run(name = "running-nginx",
                   image = run_image,
                   concurrency = 80)
                   )
           )
```

```
cr_buildstep_packagetests
                        Do R package tests and upload to Codecov
```
# Description

This lets you run R package tests and is intended to be used in a trigger when you push to a repository so you can monitor code quality.

#### Usage

```
cr_buildstep_packagetests(
  test_script = NULL,
  codecov_script = NULL,
  codecov_token = "$_CODECOV_TOKEN",
  build_image = "gcr.io/gcer-public/packagetools:master",
  env = c("NOT_CRAN=true")
)
```
<span id="page-19-0"></span>

# <span id="page-20-0"></span>Arguments

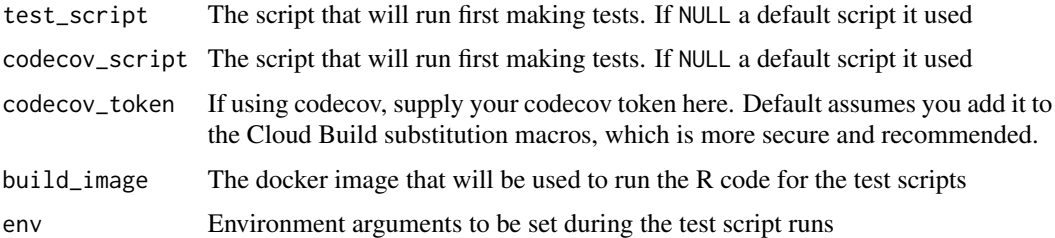

# Examples

```
cr_buildstep_packagetests()
```
<span id="page-20-1"></span>cr\_buildstep\_pkgdown *Create buildsteps for deploying an R pkgdown website to GitHub*

# Description

Create buildsteps for deploying an R pkgdown website to GitHub

# Usage

```
cr_buildstep_pkgdown(
  github_repo,
  git_email,
  secret,
  env = NULL,build_image = "gcr.io/gcer-public/packagetools:master",
  post_setup = NULL,
  post_clone = NULL
\mathcal{L}
```
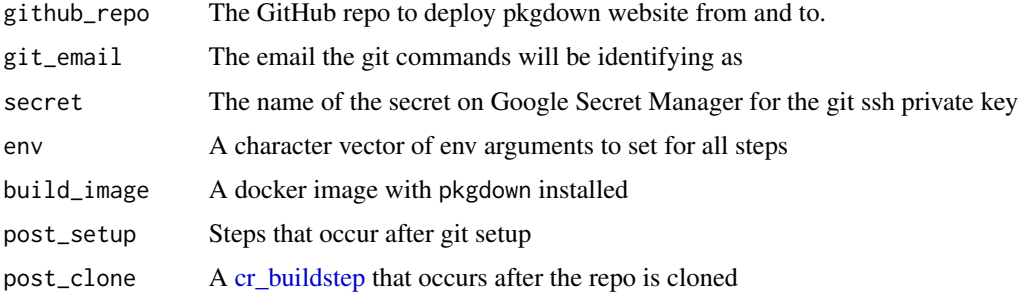

# <span id="page-21-0"></span>Details

Its convenient to set some of the above via [Build](#page-2-1) macros, such as github\_repo=\$\_GITHUB\_REPO and git\_email=\$\_BUILD\_EMAIL in the Build Trigger web UI

To commit the website to git, [cr\\_buildstep\\_gitsetup](#page-16-1) is used for which you will need to add your git ssh private key to Google Secret Manager

The R package is [install](#page-0-0)ed via install before running [build\\_site](#page-0-0)

# See Also

```
Other Cloud Buildsteps: cr_buildstep_bash(), cr_buildstep_decrypt(), cr_buildstep_df(),
cr_buildstep_docker(), cr_buildstep_edit(), cr_buildstep_extract(), cr_buildstep_gitsetup(),
cr_buildstep_mailgun(), cr_buildstep_nginx_setup(), cr_buildstep_run(), cr_buildstep_r(),
cr_buildstep_secret(), cr_buildstep_slack(), cr_buildstep()
```
#### Examples

```
cr_project_set("my-project")
cr_bucket_set("my-bucket")
# set github repo directly to write it out via cr_build_write()
cr_buildstep_pkgdown("MarkEdmondson1234/googleCloudRunner",
                     git_email = "cloudbuild@google.com",
                     secret = "github-ssh")
# github repo set via build trigger macro _GITHUB_REPO
cr_buildstep_pkgdown("$_GITHUB_REPO",
                     git_email = "cloudbuild@google.com",
                     secret = "github-ssh")
# example including environment arguments for pkgdown build step
cr_buildstep_pkgdown("$_GITHUB_REPO",
                    git_email = "cloudbuild@google.com",
                     secret = "github-ssh",
                     env = c("MYVAR=$_MY_VAR", "PROJECT=$PROJECT_ID"))
```
<span id="page-21-1"></span>cr\_buildstep\_r *Run an R script in a Cloud Build R step*

#### Description

Helper to run R code within build steps, from either an existing local R file or within the source of the build.

# cr\_buildstep\_r 23

#### Usage

```
cr_buildstep_r(
  r,
  name = "r-base",
  r_source = c("local", "runtime"),
 prefix = "rocker/",
  ...
\lambda
```
# **Arguments**

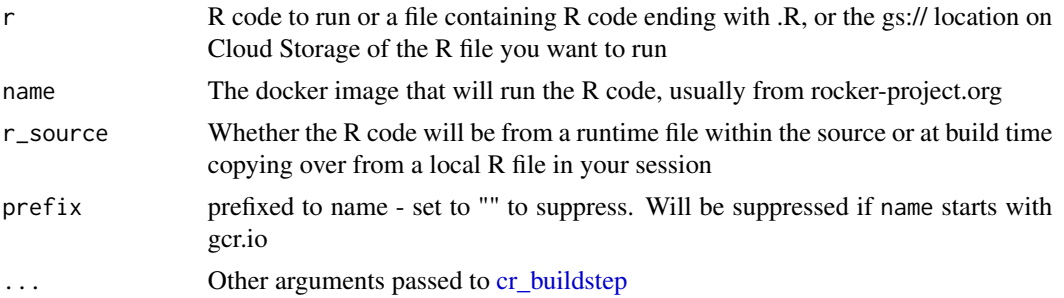

# **Details**

If  $r$ \_source="runtime" then  $r$  should be the location of that file within the source or image that will be run by the R code from image

If r\_source="local" then it will copy over from a character string or local file into the build step directly.

If the R code location starts with gs:// then an extra buildstep will be added that will download the R script from that location then run it as per r\_source="runtime". This will consequently override your setting of r\_source

#### See Also

```
Other Cloud Buildsteps: cr_buildstep_bash(), cr_buildstep_decrypt(), cr_buildstep_df(),
cr_buildstep_docker(), cr_buildstep_edit(), cr_buildstep_extract(), cr_buildstep_gitsetup(),
cr_buildstep_mailgun(), cr_buildstep_nginx_setup(), cr_buildstep_pkgdown(), cr_buildstep_run(),
cr_buildstep_secret(), cr_buildstep_slack(), cr_buildstep()
```
# Examples

```
cr_project_set("my-project")
cr_bucket_set("my-bucket")
```
# create an R buildstep inline cr\_buildstep\_r(c("paste('1+1=', 1+1)", "sessionInfo()"))

## Not run:

# create an R buildstep from a local file

```
cr_buildstep_r("my-r-file.R")
# create an R buildstep from a file within the source of the Build
cr_buildstep_r("inst/schedule/schedule.R", r_source = "runtime")
## End(Not run)
# use a different Rocker image e.g. rocker/verse
cr_buildstep_r(c("library(dplyr)",
                 "mtcars %>% select(mpg)",
                 "sessionInfo()"),
               name = "verse")
# use your own R image with custom R
my_r <- c("devtools::install()", "pkgdown::build_site()")
br <- cr_buildstep_r(my_r, name= "gcr.io/gcer-public/packagetools:master")
```
<span id="page-23-1"></span>cr\_buildstep\_run *Create buildsteps to deploy to Cloud Run*

# Description

Create buildsteps to deploy to Cloud Run

# Usage

```
cr_buildstep_run(
  name,
  image,
  allowUnauthenticated = TRUE,
  region = cr_region_get(),
  concurrency = 80,
 port = NULL,
  ...
)
```
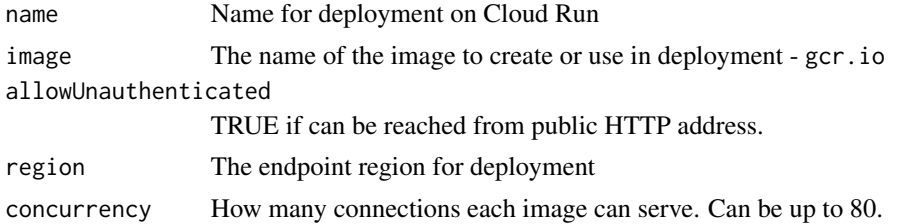

<span id="page-24-0"></span>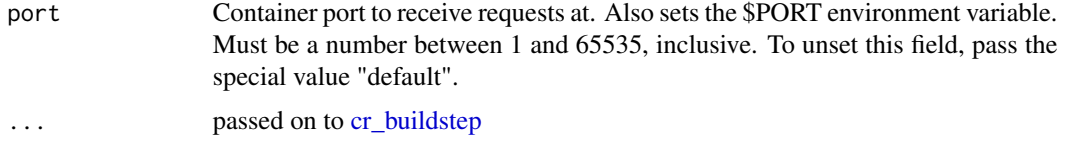

# See Also

```
Other Cloud Buildsteps: cr_buildstep_bash(), cr_buildstep_decrypt(), cr_buildstep_df(),
cr_buildstep_docker(), cr_buildstep_edit(), cr_buildstep_extract(), cr_buildstep_gitsetup(),
cr_buildstep_mailgun(), cr_buildstep_nginx_setup(), cr_buildstep_pkgdown(), cr_buildstep_r(),
cr_buildstep_secret(), cr_buildstep_slack(), cr_buildstep()
```
<span id="page-24-1"></span>cr\_buildstep\_secret *Create a buildstep for using Secret Manager*

#### Description

This is the preferred way to manage secrets, rather than [cr\\_buildstep\\_decrypt,](#page-11-1) as it stores the encrypted file in the cloud rather than in your project workspace.

#### Usage

```
cr_buildstep_secret(secret, decrypted, version = "latest", ...)
```
#### Arguments

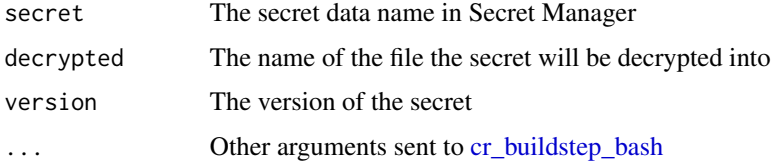

# Details

This is for downloading encrypted files from Google Secret Manager. You will need to add the Secret Accessor Cloud IAM role to the Cloud Build service account to use it. Once you have uploaded your secret file and named it, it is available for Cloud Build to use.

#### See Also

How to set up secrets using [Secret Manager](https://cloud.google.com/cloud-build/docs/securing-builds/use-encrypted-secrets-credentials)

```
Other Cloud Buildsteps: cr_buildstep_bash(), cr_buildstep_decrypt(), cr_buildstep_df(),
cr_buildstep_docker(), cr_buildstep_edit(), cr_buildstep_extract(), cr_buildstep_gitsetup(),
cr_buildstep_mailgun(), cr_buildstep_nginx_setup(), cr_buildstep_pkgdown(), cr_buildstep_run(),
cr_buildstep_r(), cr_buildstep_slack(), cr_buildstep()
```
# Examples

```
cr_buildstep_secret("my_secret", decrypted = "/workspace/secret.json")
```
<span id="page-25-1"></span>cr\_buildstep\_slack *Send a Slack message to a channel from a Cloud Build step*

# Description

This uses https://github.com/technosophos/slack-notify to send Slack messages

#### Usage

```
cr_buildstep_slack(
  message,
  title = "CloudBuild - $BUILD_ID",
  channel = NULL,
  username = "googleCloudRunnerBot",
  webhook = "$_SLACK_WEBHOOK",
  icon = NULL,
  colour = "#efefef"
)
```
# **Arguments**

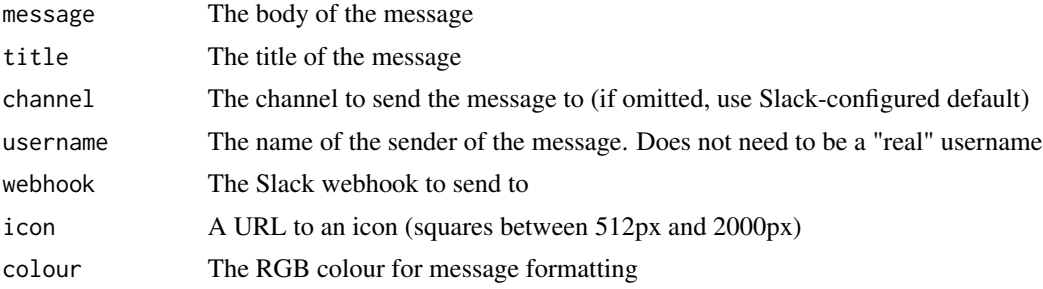

# Details

You will need to set up a Slack webhook first, via this [Slack guide on using incoming webhooks.](https://api.slack.com/messaging/webhooks)

Once set, the default is to set this webhook to a Build macro called \_SLACK\_WEBHOOK, or supply it to the webhook argument.

# See Also

Other Cloud Buildsteps: [cr\\_buildstep\\_bash\(](#page-10-1)), [cr\\_buildstep\\_decrypt\(](#page-11-1)), [cr\\_buildstep\\_df\(](#page-12-1)), [cr\\_buildstep\\_docker\(](#page-13-1)), [cr\\_buildstep\\_edit\(](#page-14-1)), [cr\\_buildstep\\_extract\(](#page-15-1)), [cr\\_buildstep\\_gitsetup\(](#page-16-1)), [cr\\_buildstep\\_mailgun\(](#page-17-1)), [cr\\_buildstep\\_nginx\\_setup\(](#page-18-1)), [cr\\_buildstep\\_pkgdown\(](#page-20-1)), [cr\\_buildstep\\_run\(](#page-23-1)), [cr\\_buildstep\\_r\(](#page-21-1)), [cr\\_buildstep\\_secret\(](#page-24-1)), [cr\\_buildstep\(](#page-8-1))

<span id="page-25-0"></span>

# <span id="page-26-0"></span>cr\_buildtrigger 27

# Examples

```
# send a message to googleAuthRverse Slack
webhook <-
 "https://hooks.slack.com/services/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"
cr_buildstep_slack("Hello Slack", webhook = webhook)
## Not run:
bs <- cr_build_yaml(steps = cr_buildstep_slack("Hello Slack"))
cr_build(bs, substitutions = list(`_SLACK_WEBHOOK` = webhook))
## End(Not run)
```
<span id="page-26-1"></span>cr\_buildtrigger *Creates a new 'BuildTrigger'.This API is experimental.*

# Description

Creates a new 'BuildTrigger'.This API is experimental.

#### Usage

```
cr_buildtrigger(
  name,
  trigger,
  build,
  description = paste("cr_buildtrigger: ", Sys.time()),
  tags = NULL,disabled = FALSE,
  substitutions = NULL,
  ignoredFiles = NULL,
  includedFiles = NULL,
  projectId = cr_project_get()
)
```
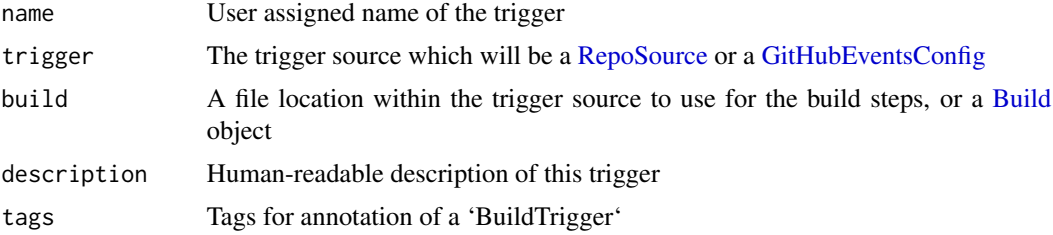

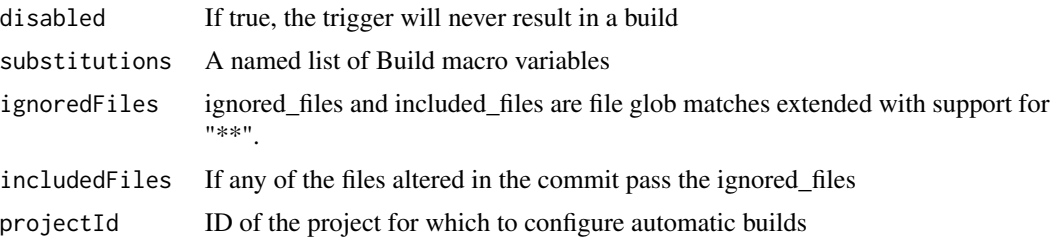

# See Also

```
Other BuildTrigger functions: BuildTrigger(), GitHubEventsConfig(), cr_buildtrigger_delete(),
cr_buildtrigger_edit(), cr_buildtrigger_get(), cr_buildtrigger_list(), cr_buildtrigger_make(),
cr_buildtrigger_run()
```

```
cr_project_set("my-project")
cr_bucket_set("my-bucket")
cloudbuild <- system.file("cloudbuild/cloudbuild.yaml",
                           package = "googleCloudRunner")
bb <- cr_build_make(cloudbuild)
github <- GitHubEventsConfig("MarkEdmondson1234/googleCloudRunner",
                             branch = "master")
# creates a trigger with named subtitutions
ss \leftarrow list('_MYVAR' = "TEST1",`_GITHUB` = "MarkEdmondson1234/googleCloudRunner")
## Not run:
cr_buildtrigger("trig1", trigger = github, build = bb)
cr_buildtrigger("trig2", trigger = github,
                build = bb,substitutions = ss)
# create a trigger that will build from the file in the repo
# this is similar to what cr_deploy_docker_github() does
cr_buildtrigger("trig3", trigger = github,
                build = "inst/cloudbuild/cloudbuild.yaml")
build_docker <- cr_build_make(
                    cr_build_yaml(
                      steps = cr_buildstep_docker("build-dockerfile"),
                      images = "gcr.io/my-project/my-image"
                    ))
cr_buildtrigger("trig4", trigger = github,
                 build = build_docker)
## End(Not run)
```
<span id="page-28-1"></span><span id="page-28-0"></span>cr\_buildtrigger\_delete

*Deletes a 'BuildTrigger' by its project ID and trigger ID.This API is experimental.*

# Description

Deletes a 'BuildTrigger' by its project ID and trigger ID.This API is experimental.

#### Usage

```
cr_buildtrigger_delete(triggerId, projectId = cr_project_get())
```
#### Arguments

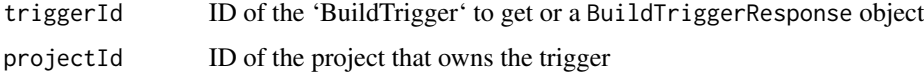

# See Also

```
Other BuildTrigger functions: BuildTrigger(), GitHubEventsConfig(), cr_buildtrigger_edit(),
cr_buildtrigger_get(), cr_buildtrigger_list(), cr_buildtrigger_make(), cr_buildtrigger_run(),
cr_buildtrigger()
```
<span id="page-28-2"></span>cr\_buildtrigger\_edit *Updates a 'BuildTrigger' by its project ID and trigger ID.This API is experimental.*

# Description

Seems not to work at the moment (issue #16)

#### Usage

```
cr_buildtrigger_edit(BuildTrigger, triggerId, projectId = cr_project_get())
```
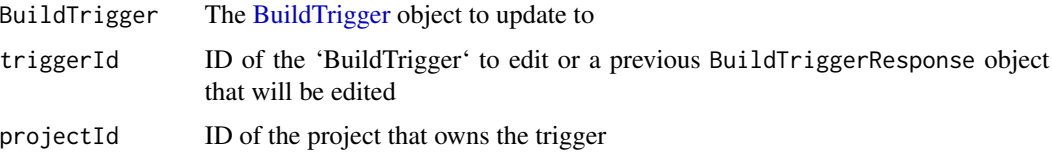

# See Also

```
Other BuildTrigger functions: BuildTrigger(), GitHubEventsConfig(), cr_buildtrigger_delete(),
cr_buildtrigger_get(), cr_buildtrigger_list(), cr_buildtrigger_make(), cr_buildtrigger_run(),
cr_buildtrigger()
```
#### Examples

```
## Not run:
github <- GitHubEventsConfig("MarkEdmondson1234/googleCloudRunner",
                            branch = "master")
bt2 <- cr_buildtrigger("trig2",
                       trigger = github,
                       build = "inst/cloudbuild/cloudbuild.yaml")
bt3 <- BuildTrigger(
  filename = "inst/cloudbuild/cloudbuild.yaml",
  name = "edited1",
  tags = "edit",
  github = github,disabled = TRUE,
  description = "edited trigger")
edited <- cr_buildtrigger_edit(bt3, triggerId = bt2)
## End(Not run)
```
<span id="page-29-1"></span>cr\_buildtrigger\_get *Returns information about a 'BuildTrigger'.This API is experimental.*

# Description

Returns information about a 'BuildTrigger'.This API is experimental.

#### Usage

```
cr_buildtrigger_get(triggerId, projectId = cr_project_get())
```
#### Arguments

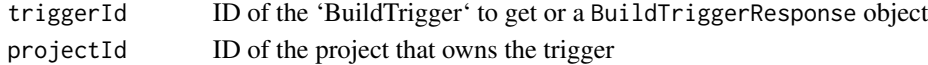

## See Also

```
Other BuildTrigger functions: BuildTrigger(), GitHubEventsConfig(), cr_buildtrigger_delete(),
cr_buildtrigger_edit(), cr_buildtrigger_list(), cr_buildtrigger_make(), cr_buildtrigger_run(),
cr_buildtrigger()
```
<span id="page-29-0"></span>

<span id="page-30-1"></span><span id="page-30-0"></span>cr\_buildtrigger\_list *Lists existing 'BuildTrigger's.This API is experimental.*

# Description

Lists existing 'BuildTrigger's.This API is experimental.

# Usage

```
cr_buildtrigger_list(projectId = cr_project_get())
```
# Arguments

projectId ID of the project for which to list BuildTriggers

# See Also

```
Other BuildTrigger functions: BuildTrigger(), GitHubEventsConfig(), cr_buildtrigger_delete(),
cr_buildtrigger_edit(), cr_buildtrigger_get(), cr_buildtrigger_make(), cr_buildtrigger_run(),
cr_buildtrigger()
```
<span id="page-30-2"></span>cr\_buildtrigger\_make *Create a buildtrigger object*

# Description

Create a buildtrigger object

# Usage

```
cr_buildtrigger_make(...)
```
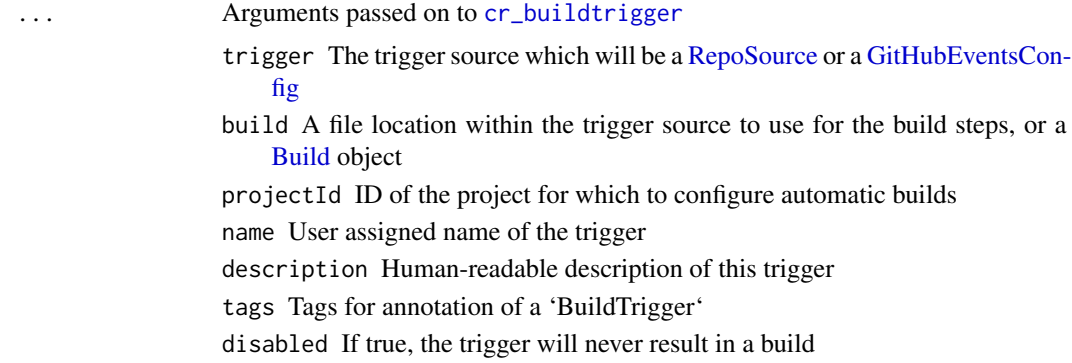

<span id="page-31-0"></span>substitutions A named list of Build macro variables ignoredFiles ignored\_files and included\_files are file glob matches extended with support for "\*\*". includedFiles If any of the files altered in the commit pass the ignored\_files

# See Also

Other BuildTrigger functions: [BuildTrigger\(](#page-4-1)), [GitHubEventsConfig\(](#page-66-1)), [cr\\_buildtrigger\\_delete\(](#page-28-1)), [cr\\_buildtrigger\\_edit\(](#page-28-2)), [cr\\_buildtrigger\\_get\(](#page-29-1)), [cr\\_buildtrigger\\_list\(](#page-30-1)), [cr\\_buildtrigger\\_run\(](#page-31-2)), [cr\\_buildtrigger\(](#page-26-1))

<span id="page-31-2"></span>cr\_buildtrigger\_run *Runs a 'BuildTrigger' at a particular source revision.*

# Description

Runs a 'BuildTrigger' at a particular source revision.

#### Usage

```
cr_buildtrigger_run(triggerId, RepoSource, projectId = cr_project_get())
```
#### Arguments

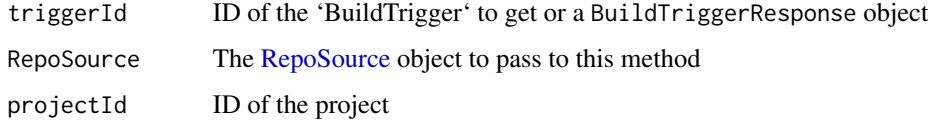

# See Also

```
Other BuildTrigger functions: BuildTrigger(), GitHubEventsConfig(), cr_buildtrigger_delete(),
cr_buildtrigger_edit(), cr_buildtrigger_get(), cr_buildtrigger_list(), cr_buildtrigger_make(),
cr_buildtrigger()
```
<span id="page-31-1"></span>cr\_build\_artifacts *Download artifacts from a build*

#### Description

If a completed build includes artifact files this downloads them to local files

cr\_build\_artifacts 33

#### Usage

```
cr_build_artifacts(
  build,
  download_folder = getwd(),
  overwrite = FALSE,
  path_regex = NULL
)
```
#### Arguments

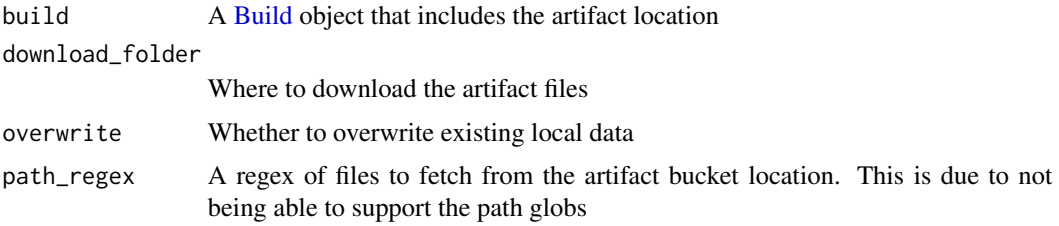

# Details

If your artifacts are using file glob (e.g. myfolder/\*\*) to decide which workspace files are uploaded to Cloud Storage, you will need to create a path\_regex of similar functionality ("^myfolder/"). This is not needed if you use absolute path names such as "myfile.csv"

#### See Also

[Storing images and artifacts](https://cloud.google.com/cloud-build/docs/configuring-builds/store-images-artifacts)

```
Other Cloud Build functions: Build(), RepoSource(), Source(), StorageSource(), cr_build_make(),
cr_build_status(), cr_build_upload_gcs(), cr_build_wait(), cr_build_write(), cr_build_yaml_artifact(),
cr_build_yaml(), cr_build()
```

```
r <- "write.csv(mtcars,file = 'artifact.csv')"
ba <- cr_build_yaml(
   steps = cr_buildstep_r(r),
   artifacts = cr_build_yaml_artifact('artifact.csv', bucket = "my-bucket")
    )
ba
## Not run:
build <- cr_build(ba)
built <- cr_build_wait(build)
cr_build_artifacts(built)
## End(Not run)
```
<span id="page-33-1"></span><span id="page-33-0"></span>

#### Description

This creates a [Build](#page-2-1) object via the standard cloudbuild.yaml format

# Usage

```
cr_build_make(
  yaml,
  source = NULL,
  timeout = NULL,
  images = NULL,
  artifacts = NULL,
  options = NULL,
  substitutions = NULL
)
```
# Arguments

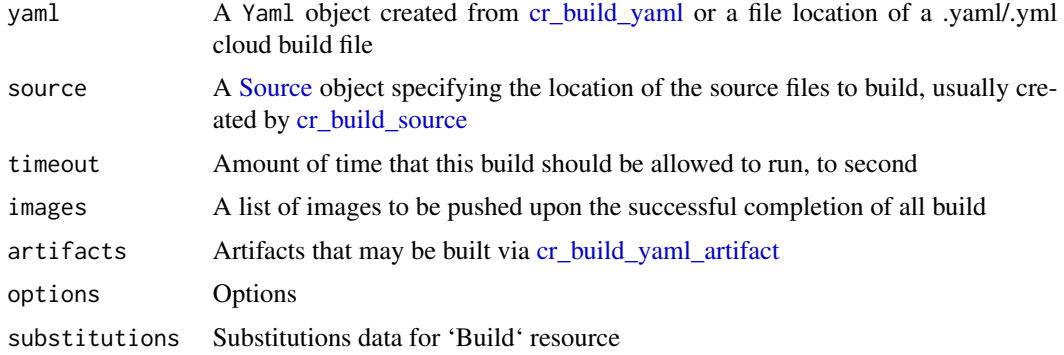

# See Also

https://cloud.google.com/cloud-build/docs/build-config

```
Other Cloud Build functions: Build(), RepoSource(), Source(), StorageSource(), cr_build_artifacts(),
cr_build_status(), cr_build_upload_gcs(), cr_build_wait(), cr_build_write(), cr_build_yaml_artifact(),
cr_build_yaml(), cr_build()
```

```
cloudbuild <- system.file("cloudbuild/cloudbuild.yaml",
                           package = "googleCloudRunner")
cr_build_make(cloudbuild)
```
<span id="page-34-0"></span>cr\_build\_schedule\_http

*Create a Cloud Scheduler HTTP target from a Cloud Build object*

#### Description

This enables Cloud Scheduler to trigger Cloud Builds

#### Usage

```
cr_build_schedule_http(
  build,
  email = cr_{email\_get()},
  projectId = cr_project_get()
\lambda
```
# Arguments

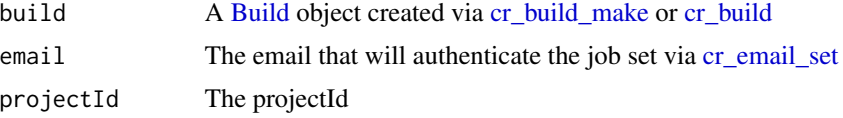

#### Details

Ensure you have a service email with [cr\\_email\\_set](#page-53-1) of format service-{project-number}@gcp-sa-cloudscheduler.iam. with Cloud Scheduler Service Agent role as per https://cloud.google.com/scheduler/docs/http-targetauth#add

# Value

A [HttpTarget](#page-67-1) object for use in [cr\\_schedule](#page-59-1)

#### See Also

https://cloud.google.com/cloud-build/docs/api/reference/rest/v1/projects.builds/create

Other Cloud Scheduler functions: [HttpTarget\(](#page-67-1)), [Job\(](#page-68-1)), [cr\\_schedule\\_delete\(](#page-60-1)), [cr\\_schedule\\_get\(](#page-61-1)), [cr\\_schedule\\_list\(](#page-62-1)), [cr\\_schedule\\_pause\(](#page-62-2)), [cr\\_schedule\\_run\(](#page-63-1)), [cr\\_schedule\(](#page-59-1))

```
cloudbuild <- system.file("cloudbuild/cloudbuild.yaml", package = "googleCloudRunner")
build1 <- cr_build_make(cloudbuild)
build1
## Not run:
cr_schedule("15 5 * * *", name="cloud-build-test1",
            httpTarget = cr_build_schedule_http(build1))
```

```
# a cloud build you would like to schedule
itworks <- cr_build("cloudbuild.yaml", launch_browser = FALSE)
# once working, pass in the build to the scheduler
cr_schedule("15 5 * * *", name="itworks-schedule",
           httpTarget = cr_build_schedule_http(itworks))
```
## End(Not run)

<span id="page-35-1"></span>cr\_build\_source *Build a source object*

#### Description

Build a source object

#### Usage

cr\_build\_source(x)

## S3 method for class 'gar\_RepoSource' cr\_build\_source(x)

## S3 method for class 'gar\_StorageSource' cr\_build\_source(x)

# Arguments

x A [RepoSource](#page-70-1) or a [StorageSource](#page-72-1) object

```
repo <- RepoSource("my_repo", branchName = "master")
gcs <- StorageSource("my_code.tar.gz","gs://my-bucket")
cr_build_source(repo)
cr_build_source(gcs)
my_gcs_source <- cr_build_source(gcs)
my_repo_source <- cr_build_source(repo)
## Not run:
build1 <- cr_build("cloudbuild.yaml", source = my_gcs_source)
build2 <- cr_build("cloudbuild.yaml", source = my_repo_source)
```
## End(Not run)

<span id="page-36-1"></span>cr\_build\_status *Returns information about a previously requested build.*

### Description

The 'Build' that is returned includes its status (such as 'SUCCESS','FAILURE', or 'WORKING'), and timing information.

#### Usage

```
cr_buid\_status(id = .Last.value, projectId = cr_project_set())
```
### Arguments

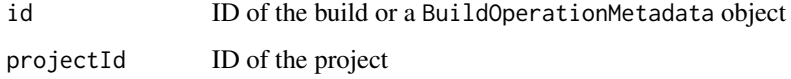

#### Value

A gar\_Build object [Build](#page-2-0)

# See Also

https://cloud.google.com/cloud-build/docs/api/reference/rest/Shared.Types/Status

```
Other Cloud Build functions: Build(), RepoSource(), Source(), StorageSource(), cr_build_artifacts(),
cr_build_make(), cr_build_upload_gcs(), cr_build_wait(), cr_build_write(), cr_build_yaml_artifact(),
cr_build_yaml(), cr_build()
```
<span id="page-36-0"></span>cr\_build\_upload\_gcs *Create a StorageSource*

#### Description

This creates a [StorageSource](#page-72-0) object after uploading to Google Cloud Storage

### Usage

```
cr_build_upload_gcs(
  local,
  remote = paste0(local, format(Sys.time(), "%Y%m%d%H%M%S"), ".tar.gz"),
 bucket = cr_b bucket_get(),
  predefinedAcl = "bucketOwnerFullControl",
  deploy_folder = "deploy"
)
```
# Arguments

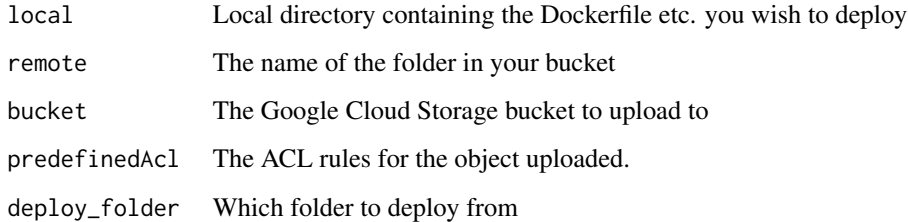

#### Details

It copies the files into a folder call "deploy" in your working directory, then tars it for upload

### Value

A Source object

# See Also

```
Other Cloud Build functions: Build(), RepoSource(), Source(), StorageSource(), cr_build_artifacts(),
cr_build_make(), cr_build_status(), cr_build_wait(), cr_build_write(), cr_build_yaml_artifact(),
cr_build_yaml(), cr_build()
```
# Examples

```
## Not run:
cr_project_set("my-project")
cr_bucket_set("my-bucket")
my_gcs_source <- cr_build_upload_gcs("my_folder")
build1 <- cr_build("cloudbuild.yaml", source = my_gcs_source)
```
## End(Not run)

### <span id="page-38-0"></span>Description

This will repeatedly call [cr\\_build\\_status](#page-36-1) whilst the status is STATUS\_UNKNOWN, QUEUED or WORKING

#### Usage

```
cr_build_wait(op = .Last.value, projectId = cr_project_get())
```
# Arguments

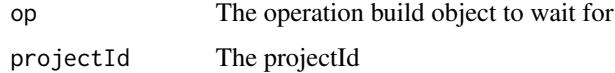

### Value

A gar\_Build object [Build](#page-2-0)

# See Also

```
Other Cloud Build functions: Build(), RepoSource(), Source(), StorageSource(), cr_build_artifacts(),
cr_build_make(), cr_build_status(), cr_build_upload_gcs(), cr_build_write(), cr_build_yaml_artifact(),
cr_build_yaml(), cr_build()
```
<span id="page-38-1"></span>cr\_build\_write *Write out a Build object to cloudbuild.yaml*

# Description

Write out a Build object to cloudbuild.yaml

## Usage

cr\_build\_write(x, file = "cloudbuild.yaml")

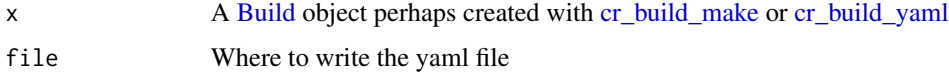

# See Also

```
Other Cloud Build functions: Build(), RepoSource(), Source(), StorageSource(), cr_build_artifacts(),
cr_build_make(), cr_build_status(), cr_build_upload_gcs(), cr_build_wait(), cr_build_yaml_artifact(),
cr_build_yaml(), cr_build()
```
#### Examples

```
cr_project_set("my-project")
# write from creating a Yaml object
image = "gcr.io/my-project/my-image$BUILD_ID"
run_yaml <- cr_build_yaml(steps = c(
    cr_buildstep("docker", c("build","-t",image,".")),
   cr_buildstep("docker", c("push",image)),
    cr_buildstep("gcloud", c("beta","run","deploy", "test1", "--image", image))),
  images = image)
## Not run:
cr_build_write(run_yaml)
## End(Not run)
# write from a Build object
build <- cr_build_make(system.file("cloudbuild/cloudbuild.yaml",
                                   package = "googleCloudRunner"))
## Not run:
cr_build_write(build)
## End(Not run)
```
<span id="page-39-0"></span>cr\_build\_yaml *Create a cloudbuild Yaml object in R*

# Description

This can be written to disk or used directly with functions such as [cr\\_build](#page-6-0)

```
cr_build_yaml(
  steps,
  timeout = NULL,
  logsBucket = NULL,
  options = NULL,
  substitutions = NULL,
  tags = NULL,secrets = NULL,
  images = NULL,
  artifacts = NULL
)
```
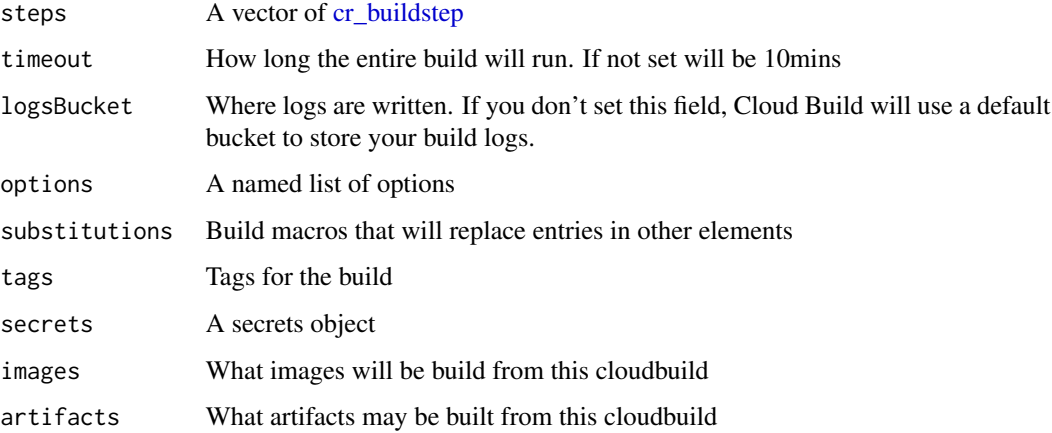

# See Also

[Build configuration overview for cloudbuild.yaml](https://cloud.google.com/cloud-build/docs/build-config)

```
Other Cloud Build functions: Build(), RepoSource(), Source(), StorageSource(), cr_build_artifacts(),
cr_build_make(), cr_build_status(), cr_build_upload_gcs(), cr_build_wait(), cr_build_write(),
cr_build_yaml_artifact(), cr_build()
```
#### Examples

```
cr_project_set("my-project")
image <- "gcr.io/my-project/my-image"
cr_build_yaml(steps = c(
   cr_buildstep("docker", c("build","-t",image,".")),
   cr_buildstep("docker", c("push",image)),
   cr_buildstep("gcloud", c("beta","run","deploy", "test1", "--image", image))),
  images = image)
```
<span id="page-40-0"></span>cr\_build\_yaml\_artifact

*Add an artifact for cloudbuild.yaml*

# Description

Add artifact objects to a build

```
cr_build_yaml_artifact(paths, bucket_dir = NULL, bucket = cr_bucket_get())
```
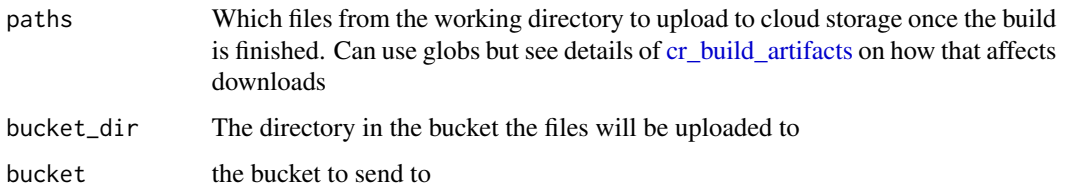

#### See Also

```
Other Cloud Build functions: Build(), RepoSource(), Source(), StorageSource(), cr_build_artifacts(),
cr_build_make(), cr_build_status(), cr_build_upload_gcs(), cr_build_wait(), cr_build_write(),
cr_build_yaml(), cr_build()
```
# Examples

```
cr_project_set("my-project")
r <- "write.csv(mtcars,file = 'artifact.csv')"
cr_build_yaml(
  steps = cr_buildstep_r(r),
  artifacts = cr_build_yaml_artifact('artifact.csv', bucket = "my-bucket")
  \lambda
```
<span id="page-41-0"></span>cr\_deploy\_docker *Deploy a local Dockerfile to be built on ContainerRegistry*

#### Description

Build a local Dockerfile in the cloud. See googleCloudRunner website for help how to generate Dockerfiles.

```
cr_deploy_docker(
  local,
  image_name = remote,
  dockerfile = NULL,
  remote = basename(local),
  tag = "SBUILD_ID",timeout = 600L,
  bucket = cr_bbucket_get(),
  projectId = cr\_project\_get(),launch_browser = interactive(),
  ...
)
```
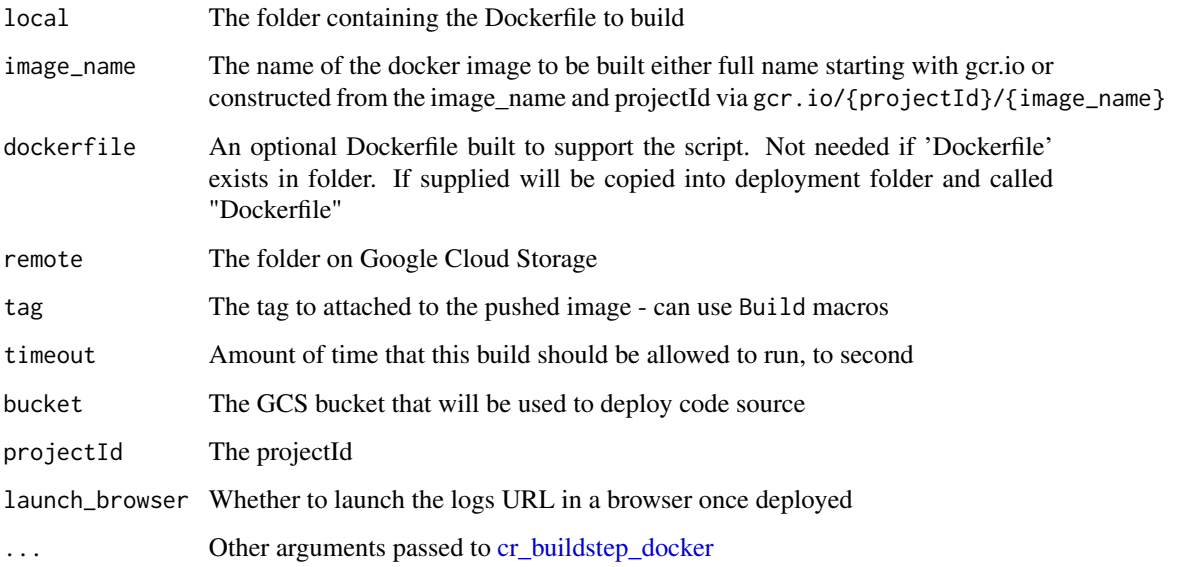

# Details

This lets you deploy local folders with Dockerfiles, automating saving the source on Google Cloud Storage.

To deploy builds on git triggers and sources such as GitHub, see the examples of [cr\\_buildstep\\_docker](#page-13-0) or the use cases on the website

# See Also

```
Other Deployment functions: cr_deploy_git_html(), cr_deploy_github_docker(), cr_deploy_packagetests(),
cr_deploy_pkgdown(), cr_deploy_run(), cr_deploy_r()
```
# Examples

```
## Not run:
cr_project_set("my-project")
cr_region_set("europe-west1")
cr_email_set("123456@projectid.iam.gserviceaccount.com")
cr_bucket_set("my-bucket")
b <- cr_deploy_docker(system.file("example/", package="googleCloudRunner"))
```
## End(Not run)

### Description

You can assign a hotkey to the addin via Tools > Addins > Browse Addins > Keyboard shortcuts. CTRL+SHIFT+D is a suggested hotkey.

### Usage

cr\_deploy\_gadget()

<span id="page-43-0"></span>cr\_deploy\_github\_docker

*Deploy Docker build from a GitHub repo (Experimental)*

# Description

This helps the common use case of building a Dockerfile based on the contents of a GitHub repo, and sets up a build trigger so it will build on every commit.

#### Usage

```
cr_deploy_github_docker(
  x,
  image = x,
  branch = ".*",
  image_tag = "$SHORT_SHA",
  dockerfile_location = ".",
  github_tag = NULL,
  timeout = 600L,
  projectId = cr_project_get()
)
```
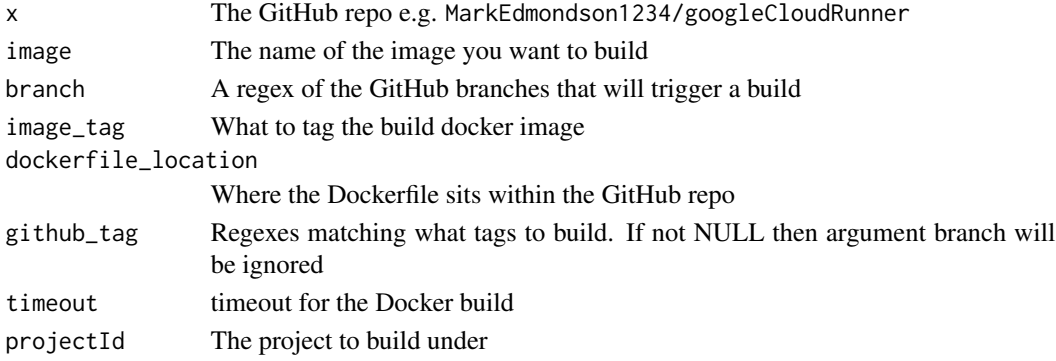

# Details

Build trigger API is experimental so this function is in development.

#### See Also

[cr\\_deploy\\_docker](#page-41-0) which lets you build Dockerfiles for more generic use cases

Other Deployment functions: [cr\\_deploy\\_docker\(](#page-41-0)), [cr\\_deploy\\_git\\_html\(](#page-44-0)), [cr\\_deploy\\_packagetests\(](#page-46-0)), [cr\\_deploy\\_pkgdown\(](#page-47-0)), [cr\\_deploy\\_run\(](#page-50-0)), [cr\\_deploy\\_r\(](#page-48-0))

<span id="page-44-0"></span>cr\_deploy\_git\_html *Deploy HTML built from a repo each commit (Experimental)*

# Description

This lets you set up triggers that will update a website each commit. You need to mirror the GitHub/Bitbucket repo onto Google Cloud Repositories for this to work.

#### Usage

```
cr_deploy_git_html(
 x,
  image = paste0(x, "-html"),rmd_folder = NULL,
 html_folder = NULL,
 branch = ".*",image_tag = "$SHORT_SHA",
  github_tag = NULL,
  timeout = 600L,
  edit_r = NULL,r_image = "gcr.io/gcer-public/packagetools:master",
  allowUnauthenticated = TRUE,
 region = cr_region_get(),
 projectId = cr_project_get()
)
```
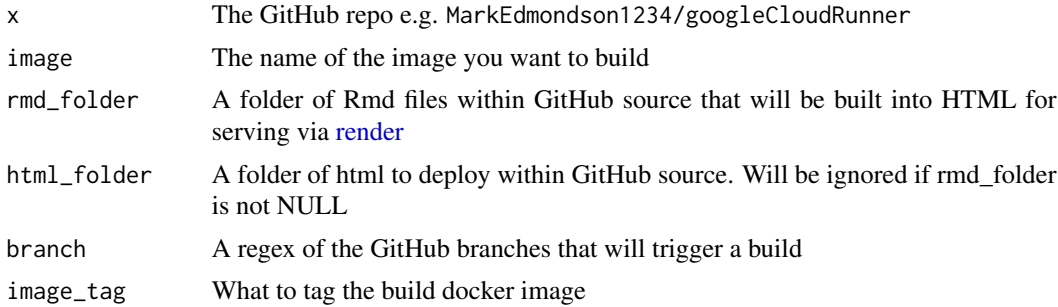

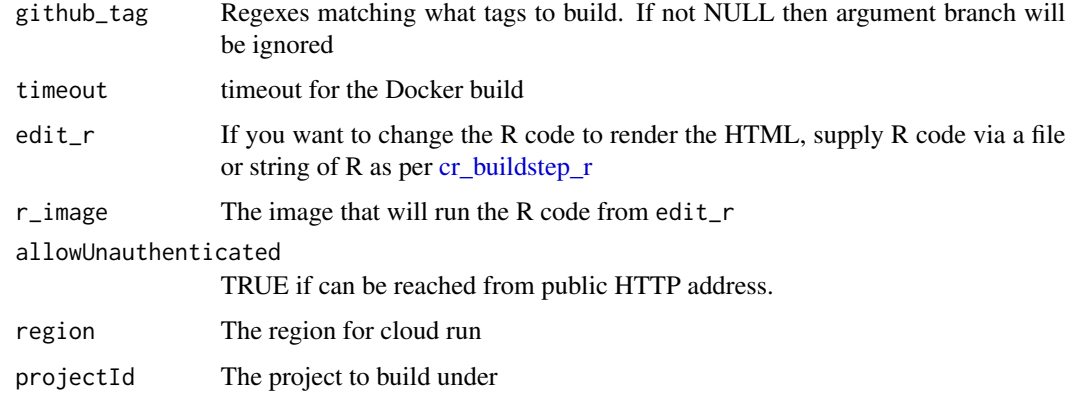

### Details

Build trigger API is experimental so this function is in development.

This default R code is rendered in the rmd\_folder:

lapply(list.files('.',pattern = '.Rmd',full.names = TRUE),rmarkdown::render,output\_format = 'html\_document')

You need to mirror the GitHub/Bitbucket repo onto Google Cloud Repositories for this to work

#### See Also

[cr\\_deploy\\_html](#page-50-1) that lets you deploy HTML files

Other Deployment functions: [cr\\_deploy\\_docker\(](#page-41-0)), [cr\\_deploy\\_github\\_docker\(](#page-43-0)), [cr\\_deploy\\_packagetests\(](#page-46-0)), [cr\\_deploy\\_pkgdown\(](#page-47-0)), [cr\\_deploy\\_run\(](#page-50-0)), [cr\\_deploy\\_r\(](#page-48-0))

### Examples

```
## Not run:
cr_project_set("my-project")
cr_region_set("europe-west1")
your_repo <- "MarkEdmondson1234/googleCloudRunner"
cr_deploy_git_html(your_repo, rmd_folder = "vignettes")
# change the Rmd rendering to pkgdown
r <- "devtools::install();pkgdown::build_site()"
cr_deploy_git_html(your_repo,
                  image = paste0(your_repo, "-pkgdown"),
                   rmd_folder = "."edit_r = r)
```
## End(Not run)

<span id="page-46-0"></span>cr\_deploy\_packagetests

*Deploy a cloudbuild.yml for R package tests and upload to Codecov*

### Description

This tests an R package each time you commit, and uploads the test coverage results to Codecov

# Usage

```
cr_deploy_packagetests(
  steps = NULL,cloudbuild_file = "cloudbuild-tests.yml",
  env = c("NOT_CRAN=true"),
  test_script = NULL,
  codecov_script = NULL,
  codecov_token = "$_CODECOV_TOKEN",
  build_image = "gcr.io/gcer-public/packagetools:master",
  ...
)
```
## Arguments

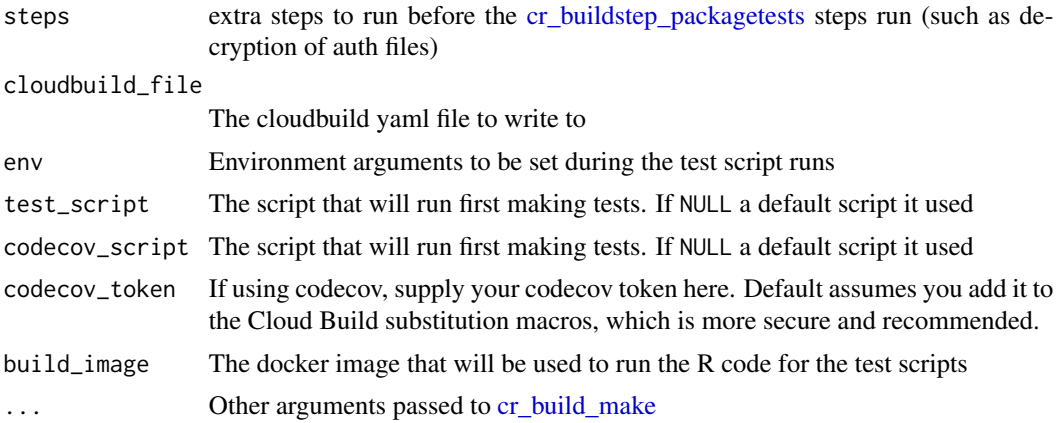

#### Details

The trigger repository needs to hold an R package configured to do tests upon.

For GitHub, the repository will need to be linked to the project you are building within, via [https:](https://console.cloud.google.com/cloud-build/triggers/connect) [//console.cloud.google.com/cloud-build/triggers/connect](https://console.cloud.google.com/cloud-build/triggers/connect)

If your tests need authentication details, add these via [cr\\_buildstep\\_decrypt](#page-11-0) to the steps argument, which will prepend decrypting the authentication file before running the tests.

If you want codecov to ignore some files then also deploy a .covrignore file to your repository - see covr website at <https://covr.r-lib.org/> for details.

#### See Also

Create your own custom deployment using [cr\\_buildstep\\_packagetests](#page-19-0) which this function uses with some defaults

Other Deployment functions: [cr\\_deploy\\_docker\(](#page-41-0)), [cr\\_deploy\\_git\\_html\(](#page-44-0)), [cr\\_deploy\\_github\\_docker\(](#page-43-0)), [cr\\_deploy\\_pkgdown\(](#page-47-0)), [cr\\_deploy\\_run\(](#page-50-0)), [cr\\_deploy\\_r\(](#page-48-0))

# Examples

```
pd <- cr_deploy_packagetests()
pd
# add a decryption step for an auth file
cr_deploy_packagetests(
  steps = cr_buildstep_secret("my_secret", "auth.json"),
  env = c("NOT_CRAN=true", "MY_AUTH_FILE=auth.json"),
  timeout = 1200\lambdaunlink("cloudbuild-tests.yml")
```
<span id="page-47-0"></span>cr\_deploy\_pkgdown *Deploy a cloudbuild.yml for a pkgdown website of an R package*

### Description

This builds a pkgdown website each time the trigger fires and deploys it to git

### Usage

```
cr_deploy_pkgdown(
  steps = NULL,
  secret,
  github_repo = "$_GITHUB_REPO",
  cloudbuild_file = "cloudbuild-pkgdown.yml",
  git_email = "googlecloudrunner@r.com",
  env = NULL,build_image = "gcr.io/gcer-public/packagetools:master",
  post_setup = NULL,
  post_clone = NULL
)
```
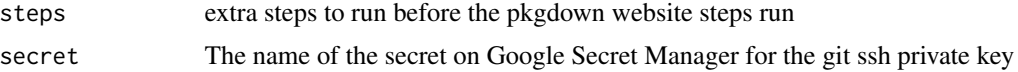

# cr\_deploy\_r 49

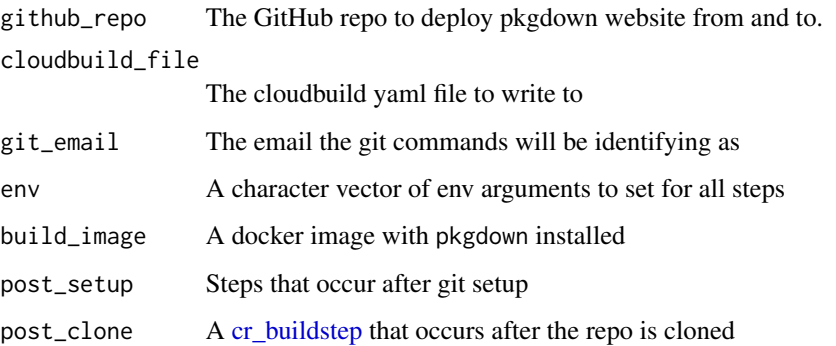

## Details

The trigger repository needs to hold an R package configured to build a pkgdown website.

For GitHub, the repository will also need to be linked to the project you are building within, via <https://console.cloud.google.com/cloud-build/triggers/connect>

The git ssh keys need to be deployed to Google KMS for the deployment of the website - see [cr\\_buildstep\\_git](#page-16-0) - this only needs to be done once per Git account. You then need to commit the encrypted ssh key (by default called id\_rsa.enc)

# See Also

Create your own custom deployment using [cr\\_buildstep\\_pkgdown](#page-20-0) which this function uses with some defaults.

Other Deployment functions: [cr\\_deploy\\_docker\(](#page-41-0)), [cr\\_deploy\\_git\\_html\(](#page-44-0)), [cr\\_deploy\\_github\\_docker\(](#page-43-0)), [cr\\_deploy\\_packagetests\(](#page-46-0)), [cr\\_deploy\\_run\(](#page-50-0)), [cr\\_deploy\\_r\(](#page-48-0))

### Examples

```
pd <- cr_deploy_pkgdown(secret = "my_git_secret")
pd
file.exists("cloudbuild-pkgdown.yml")
unlink("cloudbuild-pkgdown.yml")
```
<span id="page-48-0"></span>cr\_deploy\_r *Deploy an R script with an optional schedule*

#### Description

Will create a build to run an R script in Cloud Build with an optional schedule from Cloud Scheduler

#### Usage

```
cr_deploy_r(
  r,
  schedule = NULL,
  source = NULL,
  run_name = NULL,
  r_image = "rocker/verse",
  pre_steps = NULL,
  post_steps = NULL,
  timeout = 600L,...,
  email = cr_{email\_get(),}region = cr_{region\_get(),}projectId = cr_project_get(),
  launch_browser = interactive()
)
```
#### Arguments

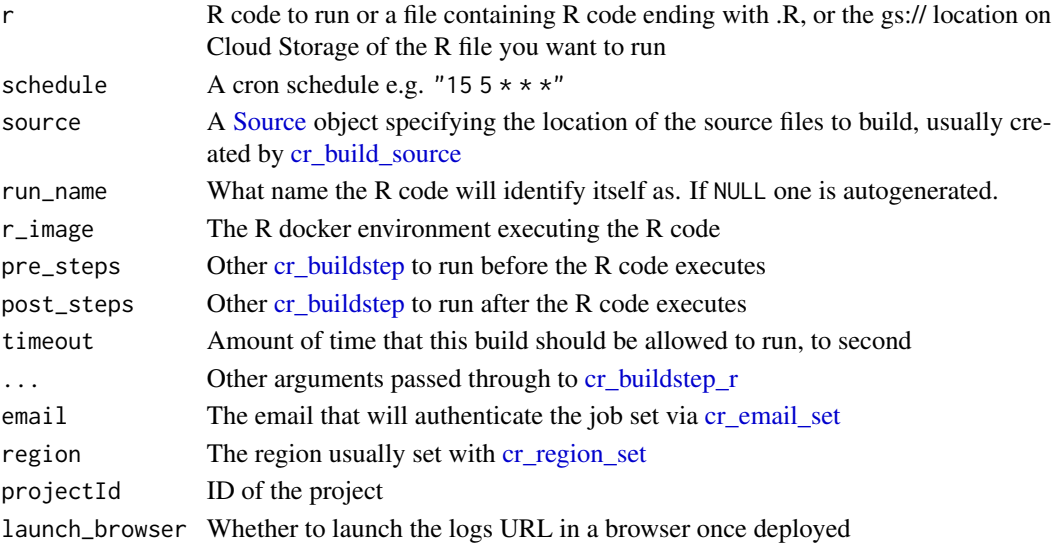

### Details

If schedule=NULL then the R script will be run immediately on Cloud Build via [cr\\_build.](#page-6-0)

If schedule carries a cron job string (e.g. "15  $5 \times \times \times$ ") then the build will be scheduled via Cloud Scheduler to run as described in [cr\\_build\\_schedule\\_http](#page-34-0)

The R script will execute within the root directory of which [Source](#page-71-0) you supply, usually created via [cr\\_build\\_source.](#page-35-0) Bear in mind if the source changes then the code scheduled may need updating.

The r\_image dictates what R libraries the R environment executing the code of r will have, via the underlying Docker container usually supplied by rocker-project.org. If you want custom R libraries beyond the default, create a docker container with those R libraries installed (perhaps via [cr\\_deploy\\_docker\)](#page-41-0)

cr\_deploy\_run 51

## Value

If scheduling then a [Job,](#page-68-0) if building immediately then a [Build](#page-2-0)

### See Also

If you want to run R code upon certain events like GitHub pushes, look at [cr\\_buildtrigger](#page-26-0)

```
Other Deployment functions: cr_deploy_docker(), cr_deploy_git_html(), cr_deploy_github_docker(),
cr_deploy_packagetests(), cr_deploy_pkgdown(), cr_deploy_run()
```
### Examples

```
r_lines <- c("list.files()",
             "library(dplyr)",
             "mtcars %>% select(mpg)",
             "sessionInfo()")
source <- cr_build_source(RepoSource("googleCloudStorageR",
                                     branchName = "master"))
## Not run:
cr_project_set("my-project")
cr_region_set("europe-west1")
cr_email_set("123456@projectid.iam.gserviceaccount.com")
# check the script runs ok
cr_deploy_r(r_lines, source = source)
# schedule the script
cr_deploy_r(r_lines, schedule = "15 21 * * *", source = source)
## End(Not run)
```
<span id="page-50-0"></span>cr\_deploy\_run *Deploy to Cloud Run*

### <span id="page-50-1"></span>Description

Deploy R api plumber scripts, HTML files or other images create the Docker image, add the build to Cloud Build and deploy to Cloud Run

```
cr_deploy_run(
  local,
  remote = basename(local),
  dockerfile = NULL,
  image_name = remote,
```

```
tag = "SBULDID",region = cr_region_get(),
  bucket = cr_bbucket_get(),
  projectId = cr_project_get(),
  launch_browser = interactive(),
  timeout = 600L
\mathcal{L}cr_deploy_html(
  html_folder,
  remote = basename(html_folder),
  image_name = remote,
  tag = "SBUILD_ID",region = cr_region_get(),
  bucket = cr_bucket_get(),
  projectId = cr\_project\_get(),launch_browser = interactive(),
  timeout = 600L
\lambdacr_deploy_plumber(
  api,
  remote = basename(api),
  dockerfile = NULL,
  image_name = remote,
  tag = "SBUILD_ID",region = cr_{region\_get(),}bucket = cr_bucket_get(),
  projectId = cr_project_get(),
  launch_browser = interactive(),
  timeout = 600L
```
 $\mathcal{L}$ 

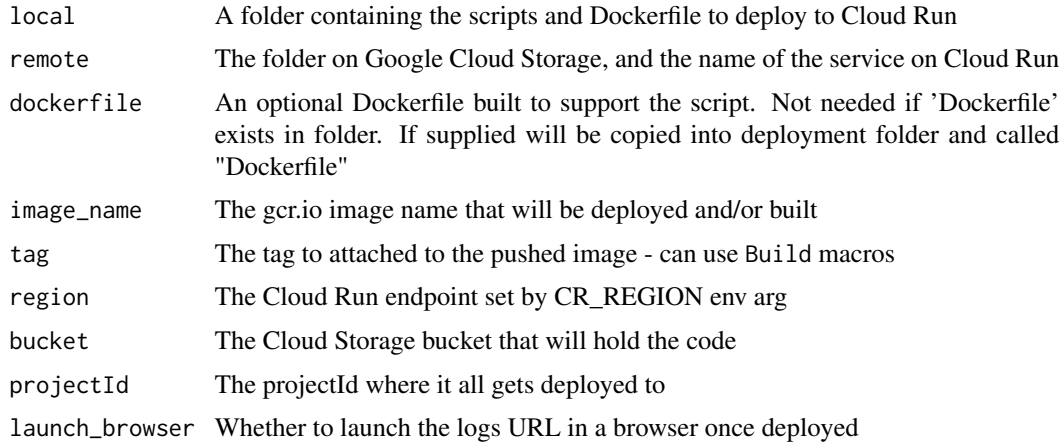

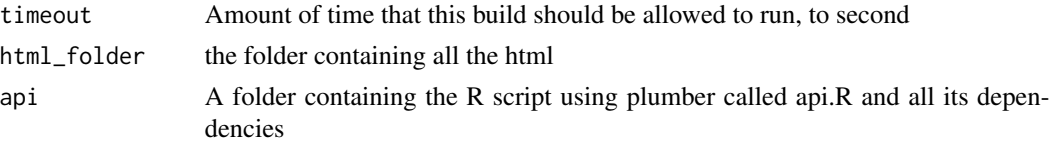

#### Details

These deploy containers to Cloud Run, a scale 0-to-millions container-as-a-service on Google Cloud Platform.

#### cr\_deploy\_html

Deploy html files to a nginx server on Cloud Run.

Supply the html folder to host it on Cloud Run. Builds the dockerfile with the html within it, then deploys to Cloud Run

Will add a default. template file to the html folder that holds the nginx configuration

### cr\_deploy\_plumber

The entrypoint for CloudRun will be via a plumber script called api.R - this should be included in your local folder to deploy. From that api.R you can source or call other resources in the same folder, using relative paths.

The function will create a local folder called "deploy" and a tar.gz of that folder which is what is being uploaded to Google Cloud Storage

#### See Also

Other Deployment functions: [cr\\_deploy\\_docker\(](#page-41-0)), [cr\\_deploy\\_git\\_html\(](#page-44-0)), [cr\\_deploy\\_github\\_docker\(](#page-43-0)), [cr\\_deploy\\_packagetests\(](#page-46-0)), [cr\\_deploy\\_pkgdown\(](#page-47-0)), [cr\\_deploy\\_r\(](#page-48-0))

# Examples

```
## Not run:
cr_project_set("my-project")
cr_region_set("europe-west1")
cr_bucket_set("my-bucket")
cr_deploy_run(system.file("example/", package = "googleCloudRunner"))
## End(Not run)
## Not run:
cr_project_set("my-project")
cr_region_set("europe-west1")
cr_bucket_set("my-bucket")
cr_deploy_html("my_folder")
```

```
## End(Not run)
## Not run:
cr_project_set("my-project")
cr_region_set("europe-west1")
cr_bucket_set("my-bucket")
cr_deploy_plumber(system.file("example/", package = "googleCloudRunner"))
## End(Not run)
```
cr\_email\_get *Get/Set cloud build email*

# <span id="page-53-0"></span>Description

Needed so Cloud Scheduler can run Cloud Build jobs - can also set via environment argument CR\_BUILD\_EMAIL

## Usage

cr\_email\_get()

cr\_email\_set(cloudbuildEmail)

### Arguments

cloudbuildEmail

The Cloud Build service email

# See Also

https://console.cloud.google.com/cloud-build/settings

# Examples

```
cr_email_set("myemail@domain.com")
cr_email_get()
```
<span id="page-54-0"></span>cr\_plumber\_pubsub *Plumber - Pub/Sub parser*

#### **Description**

A function to use in plumber scripts to accept Pub/Sub messages

#### Usage

```
cr\_plumber\_pubsub(message = NULL, pass_f = function(x) x)
```
### Arguments

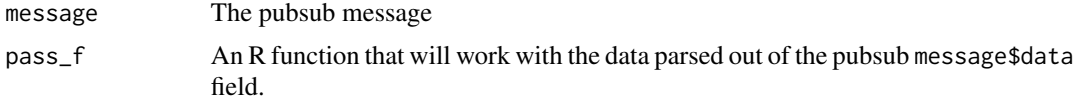

#### Details

This function is intended to be used within [plumb](#page-0-0) API scripts. It needs to be annotated with a @post URL route and a @param message The pubsub message as per the plumber documentation.

pass\_f should be a function you create that accepts one argument, the data from the pubsub message\$data field. It is unencoded for you. Make sure the function returns a 200 response otherwise pub/sub will keep resending the message! return(TRUE) is adequate.

The Docker container for the API will need to include googleCloudRunner installed in its R environment to run this function. This is available in the public gcr.io/gcer-public/cloudrunner image.

Use [cr\\_pubsub](#page-55-0) to test this function once deployed.

#### See Also

[Google Pub/Sub tutorial for Cloud Run.](https://cloud.google.com/run/docs/tutorials/pubsub) You can set up Pub/Sub messages from Google Cloud Storage buckets via [gcs\\_create\\_pubsub](#page-0-0)

Other Cloud Run functions: [cr\\_run\\_get\(](#page-57-0)), [cr\\_run\\_list\(](#page-58-0)), [cr\\_run\(](#page-56-1))

#### Examples

```
## Not run:
# within a plumber api.R script:
# example function echos back pubsub message
pub \leq function(x){
 paste("Echo:", x)
}
```
# 56 cr\_pubsub

```
#' Recieve pub/sub message
#' @post /pubsub
#' @param message a pub/sub message
function(message=NULL){
  googleCloudRunner::cr_plumber_pubsub(message, pub)
  }
```
## End(Not run)

<span id="page-55-1"></span>cr\_project\_set *Get/Set the projectId for your CloudRun services*

# Description

Can also use environment argument GCE\_DEFAULT\_PROJECT\_ID

### Usage

```
cr_project_set(projectId)
```

```
cr_project_get()
```
### Arguments

projectId The projectId

# Examples

cr\_project\_get()

<span id="page-55-0"></span>cr\_pubsub *Send a message to pubsub*

## Description

Useful for testing Cloud Run pubsub deployments

# Usage

```
cr_pubsub(endpoint, payload = jsonlite::toJSON("hello"))
```
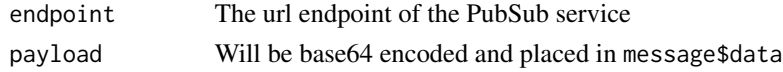

<span id="page-56-0"></span>

# Description

Can also use environment argument CR\_REGION

### Usage

```
cr_region_set(
  region = c("europe-west1", "us-central1", "asia-northeast1", "us-east1")
\lambda
```
cr\_region\_get()

# Arguments

region Region for the endpoint

# Examples

cr\_region\_get()

<span id="page-56-1"></span>cr\_run *Create a CloudRun service.*

### Description

Deploys an existing gcr.io image.

```
cr_run(
  image,
  name = basename(image),
  allowUnauthenticated = TRUE,
 concurrency = 1,
  port = NULL,
  timeout = 600L,
  region = cr_region_get(),
 projectId = cr_project_get(),
  launch_browser = interactive()
\mathcal{E}
```
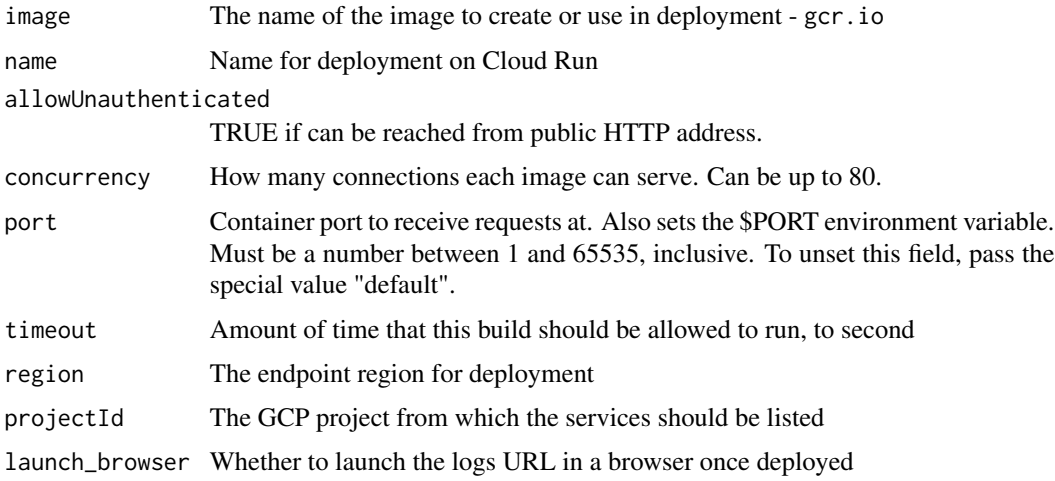

### Details

Uses Cloud Build to deploy an image to Cloud Run

#### See Also

[Google Documentation for Cloud Run](https://cloud.google.com/run/)

Use [cr\\_deploy\\_docker](#page-41-0) or similar to create image, [cr\\_deploy\\_run](#page-50-0) to automate building and deploying, [cr\\_deploy\\_plumber](#page-50-1) to deploy plumber APIs.

[Deploying Cloud Run using Cloud Build](https://cloud.google.com/cloud-build/docs/deploying-builds/deploy-cloud-run)

Other Cloud Run functions: [cr\\_plumber\\_pubsub\(](#page-54-0)), [cr\\_run\\_get\(](#page-57-0)), [cr\\_run\\_list\(](#page-58-0))

# Examples

```
## Not run:
cr_project_set("my-project")
cr_region_set("europe-west1")
cr_run("gcr.io/my-project/my-image")
```
## End(Not run)

<span id="page-57-0"></span>cr\_run\_get *Get information about a Cloud Run service.*

# Description

Get information about a Cloud Run service.

# cr\_run\_list 59

# Usage

cr\_run\_get(name, projectId = cr\_project\_get())

# Arguments

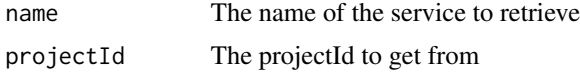

### Details

This returns details on a particular deployed Cloud Run service.

# See Also

[Google Documentation on namespaces.services.get](https://cloud.google.com/run/docs/reference/rest/v1/namespaces.services/get) Other Cloud Run functions: [cr\\_plumber\\_pubsub\(](#page-54-0)), [cr\\_run\\_list\(](#page-58-0)), [cr\\_run\(](#page-56-1))

#### <span id="page-58-0"></span>cr\_run\_list *List CloudRun services.*

### Description

List the Cloud Run services you have access to

### Usage

```
cr_run_list(
  projectId = cr_project_get(),
  labelSelector = NULL,
  limit = NULL,
  summary = TRUE
\mathcal{L}
```
#### Arguments

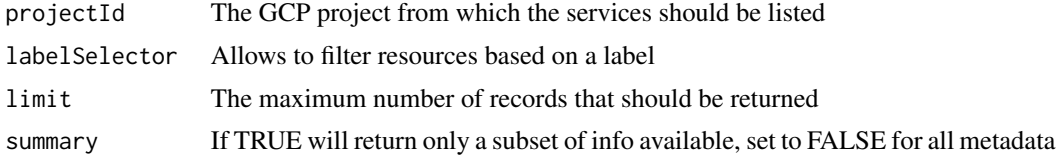

#### See Also

[Google Documentation for Cloud Run](https://cloud.run)

Other Cloud Run functions: [cr\\_plumber\\_pubsub\(](#page-54-0)), [cr\\_run\\_get\(](#page-57-0)), [cr\\_run\(](#page-56-1))

<span id="page-59-0"></span>

### Description

Creates or updates a Cloud Scheduler job.

# Usage

```
cr_schedule(
  name,
  schedule = NULL,
 httpTarget = NULL,
  description = NULL,
  overwrite = FALSE,
  timeZone = Sys.timezone(),
  region = cr_region_get(),
 projectId = cr_project_get()
\mathcal{L}
```
# Arguments

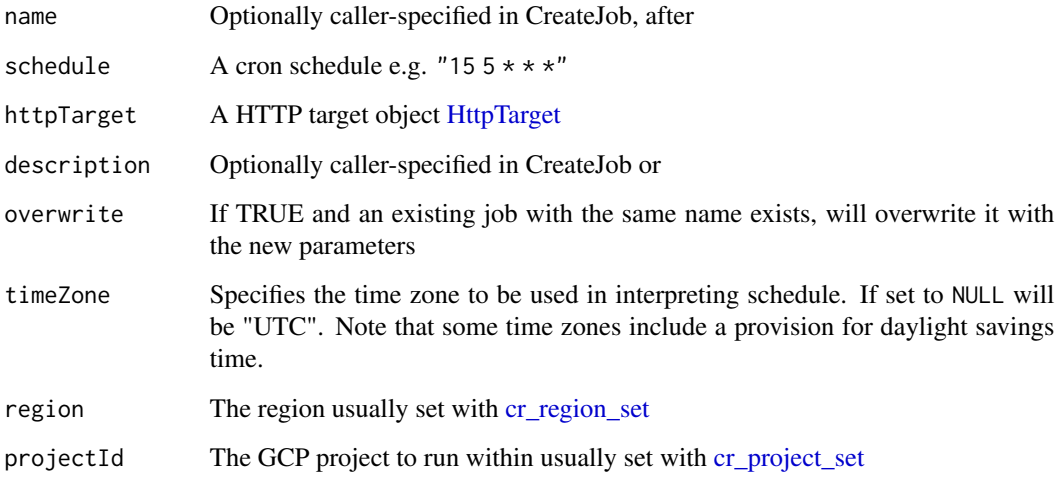

### See Also

[Google Documentation for Cloud Scheduler](https://cloud.google.com/scheduler/docs/reference/rest/v1/projects.locations.jobs/create)

Other Cloud Scheduler functions: [HttpTarget\(](#page-67-0)), [Job\(](#page-68-0)), [cr\\_build\\_schedule\\_http\(](#page-34-0)), [cr\\_schedule\\_delete\(](#page-60-0)), [cr\\_schedule\\_get\(](#page-61-0)), [cr\\_schedule\\_list\(](#page-62-0)), [cr\\_schedule\\_pause\(](#page-62-1)), [cr\\_schedule\\_run\(](#page-63-0))

# cr\_schedule\_delete 61

### Examples

```
## Not run:
cr_project_set("my-project")
cr_region_set("europe-west1")
cr_schedule("test",
     "******"httpTarget = HttpTarget(uri="https://code.markedmondson.me"))
# schedule a cloud build (no source)
build1 <- cr_build_make("cloudbuild.yaml")
cr_schedule("cloud-build-test", "15 5 * * *",
            httpTarget = cr_build_schedule_http(build1))
# schedule a cloud build with code source from GCS bucket
my_gcs_source <- cr_build_upload_gcs("my_folder", bucket = cr_get_bucket())
build <- cr_build_make("cloudbuild.yaml", source = my_gcs_source))
cr_schedule("cloud-build-test2", "15 5 * * *",
            httpTarget = cr_build_schedule_http(build))
# update a schedule with the same name - only supply what you want to change
cr_schedule("cloud-build-test2", "12 6 * * *", overwrite=TRUE)
# By default will use the timezone as specified by Sys.timezone() - change
# this by supplying it directly
cr_schedule("timzone-utc", "12 2 * * *", timeZone = "UTC")
## End(Not run)
```
<span id="page-60-0"></span>cr\_schedule\_delete *Deletes a scheduled job.*

# Description

Deletes a scheduled job.

#### Usage

```
cr_schedule_delete(x, region = cr_region_get(), projectId = cr_project_get())
```
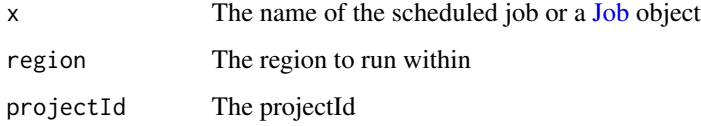

# See Also

[cloudscheduler.projects.locations.jobs.delete](https://cloud.google.com/scheduler/docs/reference/rest/v1/projects.locations.jobs/delete)

```
Other Cloud Scheduler functions: HttpTarget(), Job(), cr_build_schedule_http(), cr_schedule_get(),
cr_schedule_list(), cr_schedule_pause(), cr_schedule_run(), cr_schedule()
```
### Examples

```
## Not run:
cr_project_set("my-project")
cr_region_set("europe-west1")
cr_schedule_delete("cloud-build-test1")
```
## End(Not run)

<span id="page-61-0"></span>cr\_schedule\_get *Gets a scheduler job.*

### Description

Gets a scheduler job.

### Usage

```
cr_schedule_get(name, region = cr_region_get(), projectId = cr_project_get())
```
#### Arguments

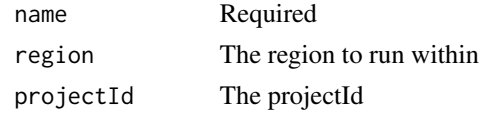

# See Also

#### [Google Documentation](https://cloud.google.com/scheduler/docs/reference/rest/v1/projects.locations.jobs/get)

Other Cloud Scheduler functions: [HttpTarget\(](#page-67-0)), [Job\(](#page-68-0)), [cr\\_build\\_schedule\\_http\(](#page-34-0)), [cr\\_schedule\\_delete\(](#page-60-0)), [cr\\_schedule\\_list\(](#page-62-0)), [cr\\_schedule\\_pause\(](#page-62-1)), [cr\\_schedule\\_run\(](#page-63-0)), [cr\\_schedule\(](#page-59-0))

### Examples

```
## Not run:
cr_project_set("my-project")
cr_region_set("europe-west1")
cr_schedule_get("cloud-build-test1")
```
## End(Not run)

#### <span id="page-62-0"></span>Description

Lists cloud scheduler jobs including targeting, schedule and authentication

# Usage

```
cr_schedule_list(region = cr_region_get(), projectId = cr_project_get())
```
## Arguments

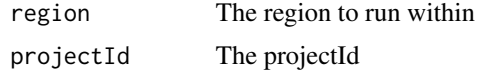

### See Also

# [Google Documentation](https://cloud.google.com/scheduler/docs/reference/rest/v1/projects.locations.jobs/list)

Other Cloud Scheduler functions: [HttpTarget\(](#page-67-0)), [Job\(](#page-68-0)), [cr\\_build\\_schedule\\_http\(](#page-34-0)), [cr\\_schedule\\_delete\(](#page-60-0)), [cr\\_schedule\\_get\(](#page-61-0)), [cr\\_schedule\\_pause\(](#page-62-1)), [cr\\_schedule\\_run\(](#page-63-0)), [cr\\_schedule\(](#page-59-0))

# Examples

```
## Not run:
cr_project_set("my-project")
cr_region_set("europe-west1")
cr_schedule_list()
```
## End(Not run)

<span id="page-62-1"></span>cr\_schedule\_pause *Pauses and resumes a scheduled job.*

#### <span id="page-62-2"></span>Description

If a job is paused then the system will stop executing the job until it is re-enabled via [cr\\_schedule\\_resume.](#page-62-2)

#### Usage

```
cr_schedule_pause(x, region = cr_region_get(), projectId = cr_project_get())
```
cr\_schedule\_resume(x, region = cr\_region\_get(), projectId = cr\_project\_get())

64 cr\_schedule\_run

#### Arguments

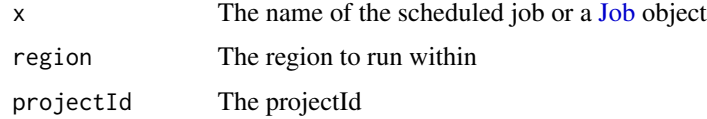

# Details

The state of the job is stored in state; if paused it will be set to Job.State.PAUSED. A job must be in Job.State.ENABLED to be paused.

### See Also

[cloudscheduler.projects.locations.jobs.pause](https://cloud.google.com/scheduler/docs/reference/rest/v1/projects.locations.jobs/pause)

[cloudscheduler.projects.locations.jobs.resume](https://cloud.google.com/scheduler/)

Other Cloud Scheduler functions: [HttpTarget\(](#page-67-0)), [Job\(](#page-68-0)), [cr\\_build\\_schedule\\_http\(](#page-34-0)), [cr\\_schedule\\_delete\(](#page-60-0)), [cr\\_schedule\\_get\(](#page-61-0)), [cr\\_schedule\\_list\(](#page-62-0)), [cr\\_schedule\\_run\(](#page-63-0)), [cr\\_schedule\(](#page-59-0))

### Examples

```
## Not run:
cr_project_set("my-project")
cr_region_set("europe-west1")
cr_schedule_pause("cloud-build-test1")
cr_schedule_resume("cloud-build-test1")
```
## End(Not run)

<span id="page-63-0"></span>cr\_schedule\_run *Forces a job to run now.*

### Description

When this method is called, Cloud Scheduler will dispatch the job, even if the job is already running.

### Usage

```
cr_schedule_run(x, region = cr_region_get(), projectId = cr_project_get())
```
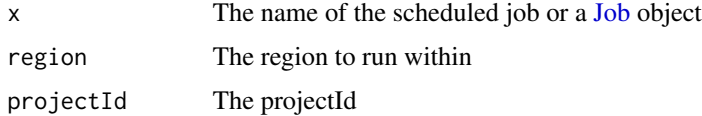

#### cr\_setup 65

# See Also

[cloudscheduler.projects.locations.jobs.run](https://cloud.google.com/scheduler/docs/reference/rest/v1/projects.locations.jobs/run)

```
Other Cloud Scheduler functions: HttpTarget(), Job(), cr_build_schedule_http(), cr_schedule_delete(),
cr_schedule_get(), cr_schedule_list(), cr_schedule_pause(), cr_schedule()
```
#### Examples

```
## Not run:
cr_project_set("my-project")
cr_region_set("europe-west1")
cr_schedule_run("cloud-build-test1")
```

```
## End(Not run)
```
<span id="page-64-1"></span>cr\_setup *A helper setup function for setting up use with googleCloudRunner*

# Description

A helper setup function for setting up use with googleCloudRunner

#### Usage

cr\_setup()

# See Also

Other setup functions: [cr\\_setup\\_auth\(](#page-64-0)), [cr\\_setup\\_service\(](#page-65-0)), [cr\\_setup\\_test\(](#page-66-0))

<span id="page-64-0"></span>cr\_setup\_auth *Create a service account for googleCloudRunner*

#### Description

This will use your Google OAuth2 user to create a suitable service account

```
cr_setup_auth(
  email = Sys.getenv("GARGLE_EMAIL"),
 file = "googlecloudrunner-auth-key.json",
  session_user = NULL
)
```
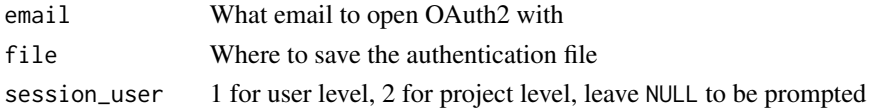

# Value

TRUE if the file is ready to be setup by [cr\\_setup,](#page-64-1) FALSE if need to stop

### See Also

```
Other setup functions: cr_setup_service(), cr_setup_test(), cr_setup()
```
<span id="page-65-0"></span>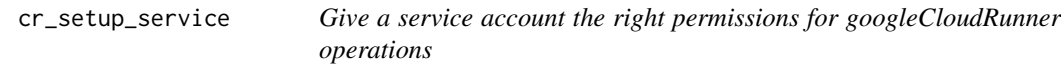

## Description

Give a service account the right permissions for googleCloudRunner operations

# Usage

```
cr_setup_service(
  account_email,
  roles = cr_setup_role_lookup("local"),
  json = Sys.getenv("GAR_CLIENT_JSON"),
  email = Sys.getenv("GARGLE_EMAIL")
\lambdacr_setup_role_lookup(
 type = c("local", "cloudrun", "bigquery", "secrets", "cloudbuild", "cloudstorage")
)
```
#### Arguments

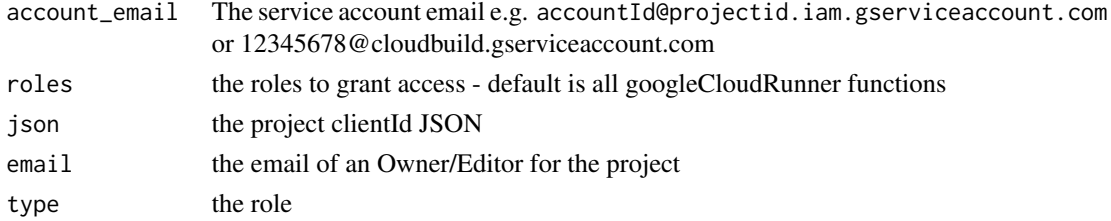

# See Also

Other setup functions: [cr\\_setup\\_auth\(](#page-64-0)), [cr\\_setup\\_test\(](#page-66-0)), [cr\\_setup\(](#page-64-1))

<span id="page-66-0"></span>cr\_setup\_test *Run tests over your setup*

### Description

This allows you to check if your setup works - run [cr\\_setup](#page-64-1) first.

#### Usage

```
cr_setup_test()
```
#### See Also

Other setup functions: [cr\\_setup\\_auth\(](#page-64-0)), [cr\\_setup\\_service\(](#page-65-0)), [cr\\_setup\(](#page-64-1))

cr\_sourcerepo\_list *List source repositories available under a project*

### Description

List source repositories available under a project

#### Usage

```
cr_sourcerepo_list(projectId = cr_project_get())
```
#### Arguments

projectId The projectId that holds the repositories

GitHubEventsConfig *GitHubEventsConfig Object*

# Description

GitHubEventsConfig Object

```
GitHubEventsConfig(
 x,
 event = c("push", "pull"),
 branch = ".*",
 tag = NULL,commentControl = c("COMMENTS_DISABLED", "COMMENTS_ENABLED")
)
```
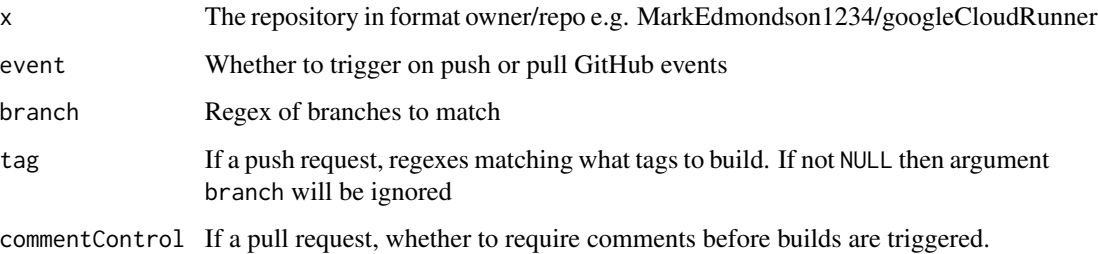

## Details

The syntax of the regular expressions accepted is the syntax accepted by RE2 and described at <https://github.com/google/re2/wiki/Syntax>

# Value

GitHubEventsConfig object

### See Also

Other BuildTrigger functions: [BuildTrigger\(](#page-4-0)), [cr\\_buildtrigger\\_delete\(](#page-28-0)), [cr\\_buildtrigger\\_edit\(](#page-28-1)), [cr\\_buildtrigger\\_get\(](#page-29-0)), [cr\\_buildtrigger\\_list\(](#page-30-0)), [cr\\_buildtrigger\\_make\(](#page-30-1)), [cr\\_buildtrigger\\_run\(](#page-31-1)), [cr\\_buildtrigger\(](#page-26-0))

googleCloudRunner *Launch R scripts into the Google Cloud via Cloud Build, Cloud Run and Cloud Scheduler*

# Description

See website for more details: <https://code.markedmondson.me/googleCloudRunner>

<span id="page-67-0"></span>HttpTarget *HttpTarget Object*

## Description

HttpTarget Object

# Usage

```
HttpTarget(
  headers = NULL,
  body = NULL,
  oauthToken = NULL,
  uri = NULL,oidcToken = NULL,
  httpMethod = NULL
\mathcal{L}
```
## Arguments

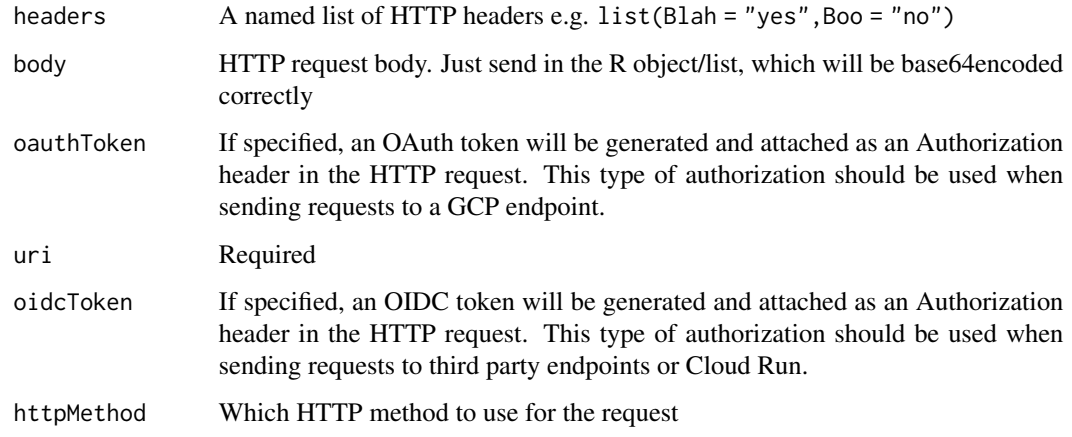

# Value

HttpTarget object

# See Also

https://cloud.google.com/scheduler/docs/reference/rest/v1/projects.locations.jobs#HttpTarget

```
Other Cloud Scheduler functions: Job(), cr_build_schedule_http(), cr_schedule_delete(),
cr_schedule_get(), cr_schedule_list(), cr_schedule_pause(), cr_schedule_run(), cr_schedule()
```
<span id="page-68-0"></span>Job *Job Schedule Object*

# Description

Job Schedule Object

 $Job$  69

# Usage

```
Job(
  attemptDeadline = NULL,
 pubsubTarget = NULL,
 httpTarget = NULL,
  timeZone = NULL,
  description = NULL,
  appEngineHttpTarget = NULL,
  status = NULL,
  retryConfig = NULL,
  state = NULL,
 name = NULL,lastAttemptTime = NULL,
  scheduleTime = NULL,
  schedule = NULL,
  userUpdateTime = NULL
)
```
# Arguments

attemptDeadline

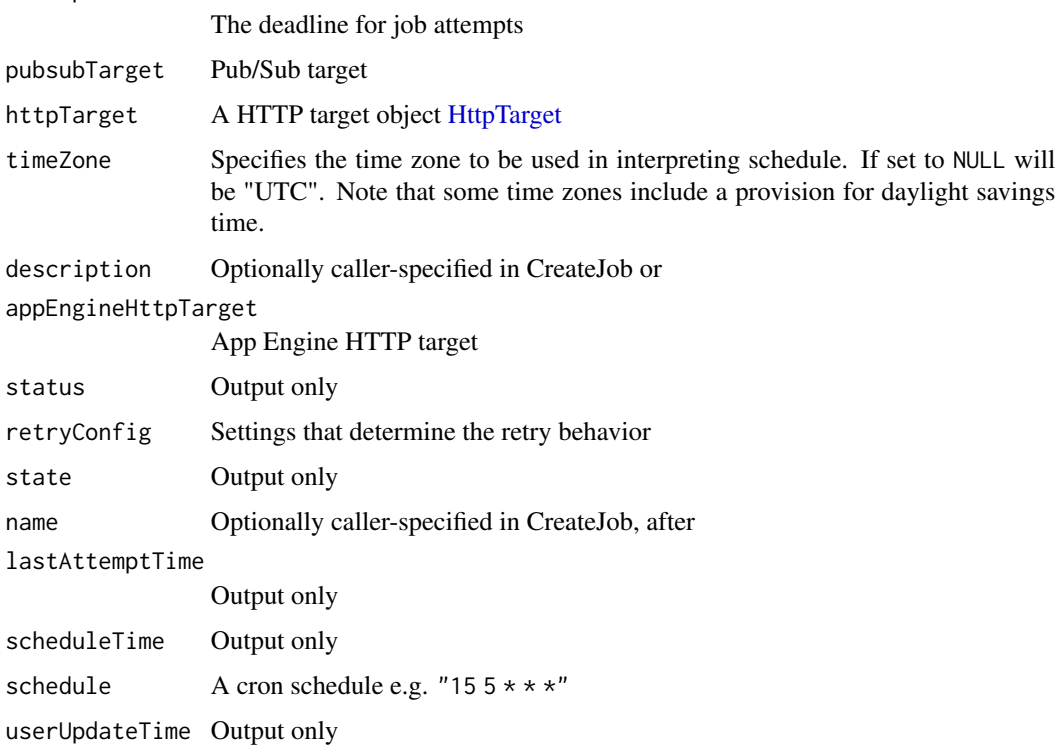

# Details

Configuration for a job.The maximum allowed size for a job is 100KB.

# RepoSource 71

# Value

Job object

# See Also

```
Other Cloud Scheduler functions: HttpTarget(), cr_build_schedule_http(), cr_schedule_delete(),
cr_schedule_get(), cr_schedule_list(), cr_schedule_pause(), cr_schedule_run(), cr_schedule()
```
<span id="page-70-0"></span>RepoSource *RepoSource Object*

# Description

RepoSource Object

# Usage

```
RepoSource(
  repoName = NULL,
  tagName = NULL,
  commitSha = NULL,
 branchName = NULL,
  dir = NULL,projectId = NULL
\mathcal{L}
```
# Arguments

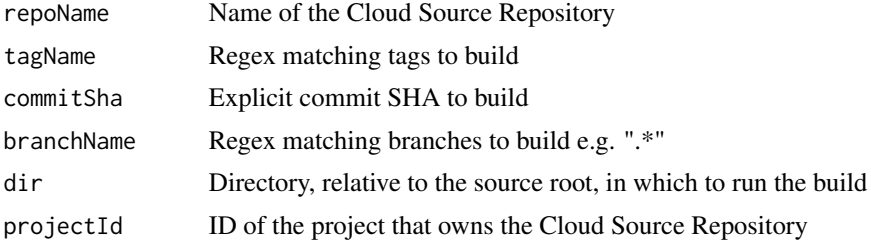

### Details

Location of the source in a Google Cloud Source Repository.

Only one of commitSha, branchName or tagName are allowed.

If you want to use GitHub or BitBucket repos, you need to setup mirroring them via Cloud Source Repositories https://source.cloud.google.com/

# Value

RepoSource object

# See Also

```
Other Cloud Build functions: Build(), Source(), StorageSource(), cr_build_artifacts(),
cr_build_make(), cr_build_status(), cr_build_upload_gcs(), cr_build_wait(), cr_build_write(),
cr_build_yaml_artifact(), cr_build_yaml(), cr_build()
```
### Examples

```
cr_project_set("my-project")
cr_bucket_set("my-bucket")
## Not run:
my_repo <- cr_build_source(
  RepoSource("github_markedmondson1234_googlecloudrunner",
             branchName="master"))
build <- cr_build(
  cr_build_yaml(steps =
    cr_buildstep("gcloud", c("-c","ls -la"),
                  entrypoint = "bash",
                  dir = ""),
 source = my_repo)
```
## End(Not run)

<span id="page-71-0"></span>Source *Source Object*

# Description

It is suggested to use [cr\\_build\\_source](#page-35-0) instead to build sources

### Usage

Source(storageSource = NULL, repoSource = NULL)

### Arguments

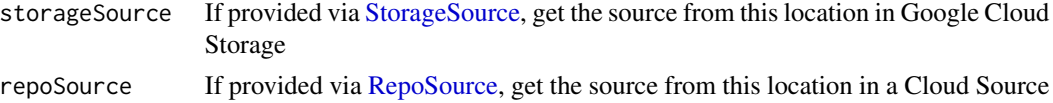

# Details

Location of the source in a supported storage service.

# Value

Source object
## <span id="page-72-1"></span>StorageSource 73

## See Also

```
Other Cloud Build functions: Build(), RepoSource(), StorageSource(), cr_build_artifacts(),
cr_build_make(), cr_build_status(), cr_build_upload_gcs(), cr_build_wait(), cr_build_write(),
cr_build_yaml_artifact(), cr_build_yaml(), cr_build()
```
### Examples

```
cr_project_set("my-project")
cr_bucket_set("my-bucket")
my_gcs_source <- Source(storageSource=StorageSource("my_code.tar.gz",
                                                    "gs://my-bucket"))
my_repo_source <- Source(repoSource=RepoSource("https://my-repo.com",
                                               branchName="master"))
## Not run:
build1 <- cr_build("cloudbuild.yaml", source = my_gcs_source)
build2 <- cr_build("cloudbuild.yaml", source = my_repo_source)
```
## End(Not run)

<span id="page-72-0"></span>StorageSource *StorageSource Object*

#### Description

StorageSource Object

#### Usage

```
StorageSource(object, bucket = NULL, generation = NULL)
```
## Arguments

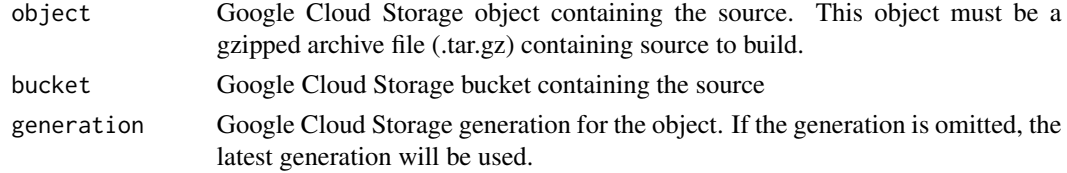

## Details

Location of the source in an archive file in Google Cloud Storage.

## Value

StorageSource object

## <span id="page-73-0"></span>See Also

```
Other Cloud Build functions: Build(), RepoSource(), Source(), cr_build_artifacts(), cr_build_make(),
cr_build_status(), cr_build_upload_gcs(), cr_build_wait(), cr_build_write(), cr_build_yaml_artifact(),
cr_build_yaml(), cr_build()
```
#### Examples

```
## Not run:
cr_project_set("my-project")
cr_bucket_set("my-bucket")
# construct Source object
my_gcs_source <- Source(storageSource=StorageSource("my_code.tar.gz",
                                                    "gs://my-bucket"))
build1 <- cr_build("cloudbuild.yaml", source = my_gcs_source)
# helper that tars and adds to Source() for you
my_gcs_source2 <- cr_build_upload_gcs("my_folder")
build2 <- cr_build("cloudbuild.yaml", source = my_gcs_source2)
```
## End(Not run)

# Index

as.yaml, *[7](#page-6-1)*

Build, [3,](#page-2-1) *[7,](#page-6-1) [8](#page-7-0)*, *[16](#page-15-0)*, *[18](#page-17-0)*, *[22](#page-21-0)*, *[27](#page-26-0)*, *[31](#page-30-0)*, *[33–](#page-32-0)[35](#page-34-0)*, *[37](#page-36-2)[–42](#page-41-0)*, *[51](#page-50-0)*, *[72–](#page-71-1)[74](#page-73-0)* build\_site, *[22](#page-21-0)* BuildTrigger, [5,](#page-4-0) *[28](#page-27-0)[–32](#page-31-1)*, *[68](#page-67-0)* cr\_bucket\_get *(*cr\_bucket\_set*)*, [6](#page-5-0) cr\_bucket\_set, [6](#page-5-0) cr\_build, *[5](#page-4-0)*, [7,](#page-6-1) *[13](#page-12-0)*, *[33](#page-32-0)[–35](#page-34-0)*, *[37–](#page-36-2)[42](#page-41-0)*, *[50](#page-49-0)*, *[72–](#page-71-1)[74](#page-73-0)* cr\_build\_artifacts, *[5](#page-4-0)*, *[8](#page-7-0)*, [32,](#page-31-1) *[34](#page-33-1)*, *[37–](#page-36-2)[42](#page-41-0)*, *[72](#page-71-1)[–74](#page-73-0)* cr\_build\_make, *[5](#page-4-0)*, *[7,](#page-6-1) [8](#page-7-0)*, *[33](#page-32-0)*, [34,](#page-33-1) *[35](#page-34-0)*, *[37–](#page-36-2)[42](#page-41-0)*, *[47](#page-46-0)*, *[72](#page-71-1)[–74](#page-73-0)* cr\_build\_schedule\_http, [35,](#page-34-0) *[50](#page-49-0)*, *[60](#page-59-0)*, *[62–](#page-61-0)[65](#page-64-0)*, *[69](#page-68-0)*, *[71](#page-70-1)* cr\_build\_source, *[4](#page-3-0)*, *[7](#page-6-1)*, *[34](#page-33-1)*, [36,](#page-35-0) *[50](#page-49-0)*, *[72](#page-71-1)* cr\_build\_status, *[5](#page-4-0)*, *[7,](#page-6-1) [8](#page-7-0)*, *[33,](#page-32-0) [34](#page-33-1)*, [37,](#page-36-2) *[38–](#page-37-0)[42](#page-41-0)*, *[72](#page-71-1)[–74](#page-73-0)* cr\_build\_upload\_gcs, *[5](#page-4-0)*, *[8](#page-7-0)*, *[33,](#page-32-0) [34](#page-33-1)*, *[37](#page-36-2)*, [37,](#page-36-2) *[39](#page-38-2)[–42](#page-41-0)*, *[72](#page-71-1)[–74](#page-73-0)* cr\_build\_wait, *[5](#page-4-0)*, *[8](#page-7-0)*, *[33,](#page-32-0) [34](#page-33-1)*, *[37,](#page-36-2) [38](#page-37-0)*, [39,](#page-38-2) *[40](#page-39-1)[–42](#page-41-0)*, *[72](#page-71-1)[–74](#page-73-0)* cr\_build\_write, *[5](#page-4-0)*, *[8](#page-7-0)*, *[33,](#page-32-0) [34](#page-33-1)*, *[37–](#page-36-2)[39](#page-38-2)*, [39,](#page-38-2) *[41,](#page-40-1) [42](#page-41-0)*, *[72](#page-71-1)[–74](#page-73-0)* cr\_build\_yaml, *[5](#page-4-0)*, *[8](#page-7-0)*, *[33,](#page-32-0) [34](#page-33-1)*, *[37–](#page-36-2)[40](#page-39-1)*, [40,](#page-39-1) *[42](#page-41-0)*, *[72](#page-71-1)[–74](#page-73-0)* cr\_build\_yaml\_artifact, *[5](#page-4-0)*, *[8](#page-7-0)*, *[33,](#page-32-0) [34](#page-33-1)*, *[37](#page-36-2)[–41](#page-40-1)*, [41,](#page-40-1) *[72–](#page-71-1)[74](#page-73-0)* cr\_buildstep, [9,](#page-8-0) *[11](#page-10-0)[–17](#page-16-0)*, *[19–](#page-18-0)[23](#page-22-0)*, *[25,](#page-24-0) [26](#page-25-0)*, *[41](#page-40-1)*, *[49,](#page-48-0) [50](#page-49-0)* cr\_buildstep\_bash, *[10](#page-9-0)*, [11,](#page-10-0) *[13,](#page-12-0) [14](#page-13-0)*, *[16,](#page-15-0) [17](#page-16-0)*, *[19,](#page-18-0) [20](#page-19-0)*, *[22,](#page-21-0) [23](#page-22-0)*, *[25,](#page-24-0) [26](#page-25-0)* cr\_buildstep\_decrypt, *[10](#page-9-0)*, *[12](#page-11-0)*, [12,](#page-11-0) *[13,](#page-12-0) [14](#page-13-0)*, *[16,](#page-15-0) [17](#page-16-0)*, *[19,](#page-18-0) [20](#page-19-0)*, *[22,](#page-21-0) [23](#page-22-0)*, *[25,](#page-24-0) [26](#page-25-0)*, *[47](#page-46-0)* cr\_buildstep\_df, *[10](#page-9-0)*, *[12,](#page-11-0) [13](#page-12-0)*, [13,](#page-12-0) *[14](#page-13-0)*, *[16,](#page-15-0) [17](#page-16-0)*, *[19,](#page-18-0) [20](#page-19-0)*, *[22,](#page-21-0) [23](#page-22-0)*, *[25,](#page-24-0) [26](#page-25-0)* cr\_buildstep\_docker, *[10](#page-9-0)*, *[12,](#page-11-0) [13](#page-12-0)*, [14,](#page-13-0) *[16,](#page-15-0) [17](#page-16-0)*, *[19,](#page-18-0) [20](#page-19-0)*, *[22,](#page-21-0) [23](#page-22-0)*, *[25,](#page-24-0) [26](#page-25-0)*, *[43](#page-42-0)*

cr\_buildstep\_edit, *[10](#page-9-0)*, *[12](#page-11-0)[–14](#page-13-0)*, [15,](#page-14-0) *[16,](#page-15-0) [17](#page-16-0)*, *[19,](#page-18-0) [20](#page-19-0)*, *[22,](#page-21-0) [23](#page-22-0)*, *[25,](#page-24-0) [26](#page-25-0)* cr\_buildstep\_extract, *[10](#page-9-0)*, *[12](#page-11-0)[–14](#page-13-0)*, *[16](#page-15-0)*, [16,](#page-15-0) *[17](#page-16-0)*, *[19,](#page-18-0) [20](#page-19-0)*, *[22,](#page-21-0) [23](#page-22-0)*, *[25,](#page-24-0) [26](#page-25-0)* cr\_buildstep\_git, *[49](#page-48-0)* cr\_buildstep\_git *(*cr\_buildstep\_gitsetup*)*, [17](#page-16-0) cr\_buildstep\_gitsetup, *[10](#page-9-0)*, *[12](#page-11-0)[–14](#page-13-0)*, *[16](#page-15-0)*, [17,](#page-16-0) *[19,](#page-18-0) [20](#page-19-0)*, *[22,](#page-21-0) [23](#page-22-0)*, *[25,](#page-24-0) [26](#page-25-0)* cr\_buildstep\_mailgun, *[10](#page-9-0)*, *[12](#page-11-0)[–14](#page-13-0)*, *[16,](#page-15-0) [17](#page-16-0)*, [18,](#page-17-0) *[20](#page-19-0)*, *[22,](#page-21-0) [23](#page-22-0)*, *[25,](#page-24-0) [26](#page-25-0)* cr\_buildstep\_nginx\_setup, *[10](#page-9-0)*, *[12](#page-11-0)[–14](#page-13-0)*, *[16,](#page-15-0) [17](#page-16-0)*, *[19](#page-18-0)*, [19,](#page-18-0) *[22,](#page-21-0) [23](#page-22-0)*, *[25,](#page-24-0) [26](#page-25-0)* cr\_buildstep\_packagetests, [20,](#page-19-0) *[47,](#page-46-0) [48](#page-47-0)* cr\_buildstep\_pkgdown, *[10](#page-9-0)*, *[12](#page-11-0)[–14](#page-13-0)*, *[16,](#page-15-0) [17](#page-16-0)*, *[19,](#page-18-0) [20](#page-19-0)*, [21,](#page-20-0) *[23](#page-22-0)*, *[25,](#page-24-0) [26](#page-25-0)*, *[49](#page-48-0)* cr\_buildstep\_r, *[10](#page-9-0)*, *[12](#page-11-0)[–14](#page-13-0)*, *[16](#page-15-0)[–20](#page-19-0)*, *[22](#page-21-0)*, [22,](#page-21-0) *[25,](#page-24-0) [26](#page-25-0)*, *[46](#page-45-0)*, *[50](#page-49-0)* cr\_buildstep\_run, *[10](#page-9-0)*, *[12](#page-11-0)[–14](#page-13-0)*, *[16,](#page-15-0) [17](#page-16-0)*, *[19,](#page-18-0) [20](#page-19-0)*, *[22,](#page-21-0) [23](#page-22-0)*, [24,](#page-23-0) *[25,](#page-24-0) [26](#page-25-0)* cr\_buildstep\_secret, *[10](#page-9-0)*, *[12](#page-11-0)[–14](#page-13-0)*, *[16,](#page-15-0) [17](#page-16-0)*, *[19,](#page-18-0) [20](#page-19-0)*, *[22,](#page-21-0) [23](#page-22-0)*, *[25](#page-24-0)*, [25,](#page-24-0) *[26](#page-25-0)* cr\_buildstep\_slack, *[10](#page-9-0)*, *[12](#page-11-0)[–14](#page-13-0)*, *[16,](#page-15-0) [17](#page-16-0)*, *[19,](#page-18-0) [20](#page-19-0)*, *[22,](#page-21-0) [23](#page-22-0)*, *[25](#page-24-0)*, [26](#page-25-0) cr\_buildtrigger, *[6](#page-5-0)*, [27,](#page-26-0) *[29](#page-28-0)[–32](#page-31-1)*, *[51](#page-50-0)*, *[68](#page-67-0)* cr\_buildtrigger\_delete, *[6](#page-5-0)*, *[28](#page-27-0)*, [29,](#page-28-0) *[30](#page-29-0)[–32](#page-31-1)*, *[68](#page-67-0)* cr\_buildtrigger\_edit, *[6](#page-5-0)*, *[28,](#page-27-0) [29](#page-28-0)*, [29,](#page-28-0) *[30](#page-29-0)[–32](#page-31-1)*, *[68](#page-67-0)* cr\_buildtrigger\_get, *[6](#page-5-0)*, *[28](#page-27-0)[–30](#page-29-0)*, [30,](#page-29-0) *[31,](#page-30-0) [32](#page-31-1)*, *[68](#page-67-0)* cr\_buildtrigger\_list, *[6](#page-5-0)*, *[28](#page-27-0)[–30](#page-29-0)*, [31,](#page-30-0) *[32](#page-31-1)*, *[68](#page-67-0)* cr\_buildtrigger\_make, *[6](#page-5-0)*, *[28](#page-27-0)[–31](#page-30-0)*, [31,](#page-30-0) *[32](#page-31-1)*, *[68](#page-67-0)* cr\_buildtrigger\_run, *[6](#page-5-0)*, *[28](#page-27-0)[–32](#page-31-1)*, [32,](#page-31-1) *[68](#page-67-0)* cr\_deploy\_docker, [42,](#page-41-0) *[45,](#page-44-0) [46](#page-45-0)*, *[48](#page-47-0)[–51](#page-50-0)*, *[53](#page-52-0)*, *[58](#page-57-0)* cr\_deploy\_gadget, [44](#page-43-0) cr\_deploy\_git\_html, *[43](#page-42-0)*, *[45](#page-44-0)*, [45,](#page-44-0) *[48,](#page-47-0) [49](#page-48-0)*, *[51](#page-50-0)*, *[53](#page-52-0)* cr\_deploy\_github\_docker, *[43](#page-42-0)*, [44,](#page-43-0) *[46](#page-45-0)*, *[48,](#page-47-0)*

*[49](#page-48-0)*, *[51](#page-50-0)*, *[53](#page-52-0)* cr\_deploy\_html, *[46](#page-45-0)* cr\_deploy\_html *(*cr\_deploy\_run*)*, [51](#page-50-0) cr\_deploy\_packagetests, *[43](#page-42-0)*, *[45,](#page-44-0) [46](#page-45-0)*, [47,](#page-46-0) *[49](#page-48-0)*, *[51](#page-50-0)*, *[53](#page-52-0)* cr\_deploy\_pkgdown, *[43](#page-42-0)*, *[45,](#page-44-0) [46](#page-45-0)*, *[48](#page-47-0)*, [48,](#page-47-0) *[51](#page-50-0)*, *[53](#page-52-0)* cr\_deploy\_plumber, *[58](#page-57-0)* cr\_deploy\_plumber *(*cr\_deploy\_run*)*, [51](#page-50-0) cr\_deploy\_r, *[43](#page-42-0)*, *[45,](#page-44-0) [46](#page-45-0)*, *[48,](#page-47-0) [49](#page-48-0)*, [49,](#page-48-0) *[53](#page-52-0)* cr\_deploy\_run, *[43](#page-42-0)*, *[45,](#page-44-0) [46](#page-45-0)*, *[48,](#page-47-0) [49](#page-48-0)*, *[51](#page-50-0)*, [51,](#page-50-0) *[58](#page-57-0)* cr\_email\_get, [54](#page-53-0) cr\_email\_set, *[35](#page-34-0)*, *[50](#page-49-0)* cr\_email\_set *(*cr\_email\_get*)*, [54](#page-53-0) cr\_plumber\_pubsub, [55,](#page-54-0) *[58,](#page-57-0) [59](#page-58-0)* cr\_project\_get *(*cr\_project\_set*)*, [56](#page-55-0) cr\_project\_set, [56,](#page-55-0) *[60](#page-59-0)* cr\_pubsub, *[55](#page-54-0)*, [56](#page-55-0) cr\_region\_get *(*cr\_region\_set*)*, [57](#page-56-0) cr\_region\_set, *[50](#page-49-0)*, [57,](#page-56-0) *[60](#page-59-0)* cr\_run, *[55](#page-54-0)*, [57,](#page-56-0) *[59](#page-58-0)* cr\_run\_get, *[55](#page-54-0)*, *[58](#page-57-0)*, [58,](#page-57-0) *[59](#page-58-0)* cr\_run\_list, *[55](#page-54-0)*, *[58,](#page-57-0) [59](#page-58-0)*, [59](#page-58-0) cr\_schedule, *[35](#page-34-0)*, [60,](#page-59-0) *[62–](#page-61-0)[65](#page-64-0)*, *[69](#page-68-0)*, *[71](#page-70-1)* cr\_schedule\_delete, *[35](#page-34-0)*, *[60](#page-59-0)*, [61,](#page-60-0) *[62–](#page-61-0)[65](#page-64-0)*, *[69](#page-68-0)*, *[71](#page-70-1)* cr\_schedule\_get, *[35](#page-34-0)*, *[60](#page-59-0)*, *[62](#page-61-0)*, [62,](#page-61-0) *[63–](#page-62-0)[65](#page-64-0)*, *[69](#page-68-0)*, *[71](#page-70-1)* cr\_schedule\_list, *[35](#page-34-0)*, *[60](#page-59-0)*, *[62](#page-61-0)*, [63,](#page-62-0) *[64,](#page-63-0) [65](#page-64-0)*, *[69](#page-68-0)*, *[71](#page-70-1)* cr\_schedule\_pause, *[35](#page-34-0)*, *[60](#page-59-0)*, *[62,](#page-61-0) [63](#page-62-0)*, [63,](#page-62-0) *[65](#page-64-0)*, *[69](#page-68-0)*, *[71](#page-70-1)* cr\_schedule\_resume, *[63](#page-62-0)* cr\_schedule\_resume *(*cr\_schedule\_pause*)*, [63](#page-62-0) cr\_schedule\_run, *[35](#page-34-0)*, *[60](#page-59-0)*, *[62–](#page-61-0)[64](#page-63-0)*, [64,](#page-63-0) *[69](#page-68-0)*, *[71](#page-70-1)* cr\_setup, [65,](#page-64-0) *[66,](#page-65-0) [67](#page-66-0)* cr\_setup\_auth, *[65](#page-64-0)*, [65,](#page-64-0) *[66,](#page-65-0) [67](#page-66-0)*

I, *[13](#page-12-0)* install, *[22](#page-21-0)* Job, *[35](#page-34-0)*, *[51](#page-50-0)*, *[60](#page-59-0)[–65](#page-64-0)*, *[69](#page-68-0)*, [69](#page-68-0) plumb, *[55](#page-54-0)* render, *[45](#page-44-0)* RepoSource, *[5,](#page-4-0) [6](#page-5-0)*, *[8](#page-7-0)*, *[27](#page-26-0)*, *[31](#page-30-0)[–34](#page-33-1)*, *[36](#page-35-0)[–42](#page-41-0)*, [71,](#page-70-1) *[72](#page-71-1)[–74](#page-73-0)* Source, *[4,](#page-3-0) [5](#page-4-0)*, *[7,](#page-6-1) [8](#page-7-0)*, *[33,](#page-32-0) [34](#page-33-1)*, *[37–](#page-36-2)[42](#page-41-0)*, *[50](#page-49-0)*, *[72](#page-71-1)*, [72,](#page-71-1) *[74](#page-73-0)*

StorageSource, *[5](#page-4-0)*, *[8](#page-7-0)*, *[33,](#page-32-0) [34](#page-33-1)*, *[36–](#page-35-0)[42](#page-41-0)*, *[72,](#page-71-1) [73](#page-72-1)*, [73](#page-72-1)

HttpTarget, *[35](#page-34-0)*, *[60](#page-59-0)*, *[62–](#page-61-0)[65](#page-64-0)*, [68,](#page-67-0) *[70,](#page-69-0) [71](#page-70-1)*

GitHubEventsConfig, *[6](#page-5-0)*, *[27–](#page-26-0)[32](#page-31-1)*, [67](#page-66-0)

cr\_setup\_service, *[65,](#page-64-0) [66](#page-65-0)*, [66,](#page-65-0) *[67](#page-66-0)* cr\_setup\_test, *[65,](#page-64-0) [66](#page-65-0)*, [67](#page-66-0) cr\_sourcerepo\_list, [67](#page-66-0)

*(*cr\_setup\_service*)*, [66](#page-65-0)

cr\_setup\_role\_lookup

gcs\_create\_pubsub, *[55](#page-54-0)*

googleCloudRunner, [68](#page-67-0)